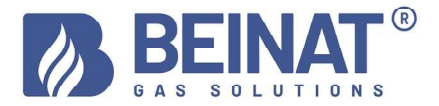

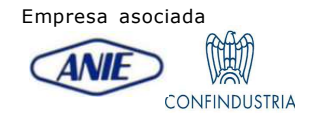

## MD20REM-H2CH

## Manómetro de presión digital – Max 1 bar

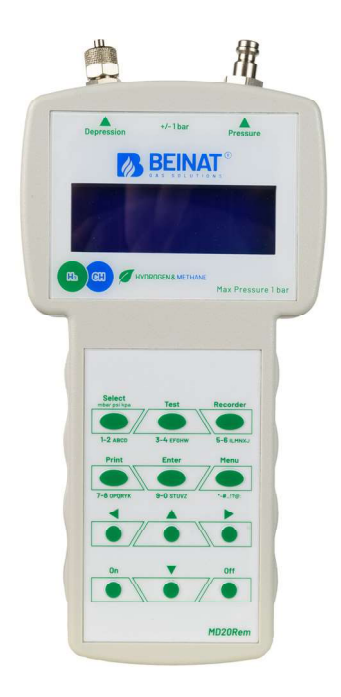

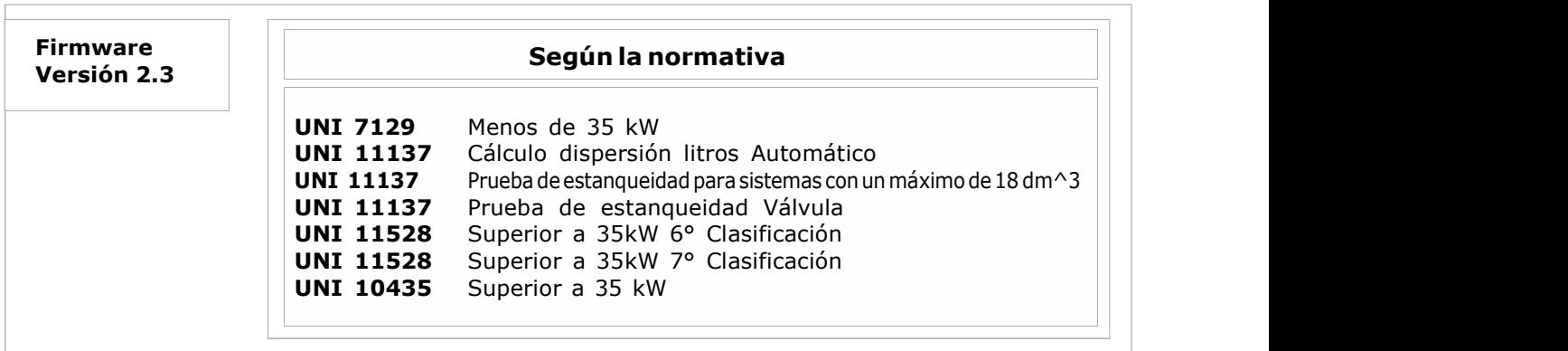

Los productos de la marca **BEINAT S.r.l.** cumplen las directivas europeas ROHS 2002/95/CE, REACH 1907/ 2006, BATERÍAS ACUMULADORES 06/66/CE, RAEE 2003/96/CE

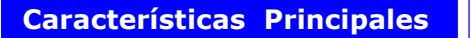

Medición instantánea de las presiones en las unidades de presión: bar, mbar, mmH<sub>2</sub>O, Pa, hPa, PSI,Torr Medir y probar todas las pruebas UNI 11137-UNI 7129-UNI 11528-UNI 10435 Medición de presión hasta 1 bar Medición barométrica automática constante Medición del volumen de un sistema de Gas Medición el volumen de un depósito o recipiente Medición de la temperatura Ambiente de - 10°C a + 50°C Fácil de usar Botones de navegación Programa de introducción de datos facilitado Introducción, facilitada, de datos del usuario Introducción, facilitada, de datos de la planta de pruebas Programa Menú Almacena los datos leídos para su posterior transmisión al ordenador Programa de transmisión de datos "MD20REM-H2CH Manager"que debe instalarse en el ordenador Selección de idioma: Italiano, inglés, alemán. Transmisión IR para impresora portátil Imprime todos los eventos a través de una impresora portátil 1 puerto USB utilizado para: cargar la batería y transmitir datos Pantalla alfanumérica retroiluminada de 4 líneas por 20 columnas Batería de LITIO DE POLÍMERO Gran autonomía Cargador de baterías controlado por microprocesador Posibilidad de trabajar con tensión de red Equipado con soporte para su uso

Compruebe el contenido de la confección

## Compruebe que la confección contenga todos los elementos que se indican a continuación.

Cable USB para cargar la batería y transmitir datos Tubo en espiral con racores para la conexión neumática Instrucciones del manómetro MD20REM-H2CH Certificado de garantía Certificado de calibración

Nota informativa entre la Presión y la Temperatura: Por cada grado Centígrado de temperatura la presión varía de aprox.10 mmH<sub>2</sub>O

Para definir un estado estacionario del aire, se requieren tres variables macroscópicas, cada una de las cuales puede medirse directamente.

Estas variables son la *presión*, la temperatura y el volumen; el estado de un gas aire de volumen V, a presión P, y a temperatura T se define entonces por la ley de Boyle:

 $P^*V = n^*R^*T$ . donde *n* es el número de moléculas gramo que constituyen el gas y **R** es una constante universal. Los posibles estados de un gas a presión y volumen constantes se expresan mediante las leyes de Gay-Lussac: a presión constante, el volumen de un gas aumenta al aumentar la temperatura, o viceversa.

Por lo tanto, si conecta el instrumento con temperaturas variables, el instrumento registrará sin duda una presión final diferente de la inicial.

Esto es normal y no se debe a un mal funcionamiento del instrumento.

#### NOTA IMPORTANTE:

Con el manómetro conectado sin presión, podrá observar que los números, que aparecen después del punto, no permanecen inmóviles. No se trata de un defecto de calibración o de vacilación, sino de la calidad de la gran precisión de este instrumento. Se recuerda que la lectura se realiza a 18 bits. Cuando el instrumento se somete a presión, la calibración se realiza automáticamente.

Advertencias Importantes

El manómetro digital MD20REM-H2CH sale de fábrica acompañado de un certificado de prueba y calibración.

Corresponde a la calibración declarada por el instrumento de muestra, basada en normas estándar internacionales.

La evaluación de la incertidumbre de medición es de "categoría B",

El mantenimiento ordinario y extraordinario del manómetro digital y la **CALIBRACIÓN**, cuya fecha de caducidad natural es UN AÑO, debe ser realizado por personal autorizado, utilizando equipos normalizados.

Para evitar el riesgo de daños en el producto o de lesiones para usted y terceras personas, antes de utilizar el manómetro, lea atentamente y en su totalidad las siguientes instrucciones de seguridad.

Guárdelos para que cualquier persona que utilice el aparato pueda consultarlos previamente.

#### En caso de avería, apague inmediatamente el aparato.

Si detecta humo o un olor acre o inusual procedente del aparato o del adaptador de red, apague inmediatamente el manómetro, desconecte la alimentación de la red y envíe el aparato al centro de servicio más cercano.

#### Utilice el aparato con precaución en presencia de gases inflamables.

Para evitar el riesgo de explosión o incendio, utilice siempre el aparato bajo estrecha supervisión, sin alejarse de él.

#### No lleve la correa de la bolsa alrededor del cuello.

Tenga mucho cuidado, especialmente cuando equipe el instrumento con una correa para el hombro, y más aún en presencia de niños pequeños.

## No intente desmontar el aparato.

El contacto con los componentes internos del manómetro puede causar lesiones. En caso de avería, el producto sólo debe ser reparado por personal cualificado. Si el aparato se rompe como consecuencia de una caída o aplastamiento, acuda al centro de servicio para su reparación.

## Tome las precauciones adecuadas al manipular las baterías.

La batería no debe exponerse nunca a temperaturas superiores a +  $60^{\circ}$ C.

Para garantizar una duración óptima, utilícelo a temperatura ambiente.

Si se utiliza a bajas temperaturas, la vida útil puede disminuir.

No desmonte las baterías, no las tire al fuego ya que pueden explotar.

Nunca tire las baterías en la basura doméstica. Siga la normativa local para su eliminación.

## Utilice los cables adecuados suministrados.

Con el fin de mantener la conformidad del producto con la normativa, para la conexión a los bornes de entrada y/o salida del manómetro utilice exclusivamente cables suministrados, a tal efecto, o comercializados por separado por BEINAT S.r.l.

## LLAVE USB.

Para evitar posibles daños, la memoria USB que contiene los programas de software y los manuales de este producto no debe reproducirse y debe guardarse con cuidado.

## Evite el contacto con el cristal líquido.

En caso de rotura del monitor, tenga cuidado de no hacerse daño con los fragmentos de cristal y evite que el cristal líquido entre en contacto con la piel, los ojos o la boca.

## **Precauciones**

Para que el manómetro digital MD20REM-H2CH, dure mucho tiempo y de forma satisfactoria, utilícelo y guárdelo teniendo en cuenta las siguientes precauciones.

## No lo moje.

El manómetro no es impermeable si se sumerge en agua o se expone a altos índices de humedad puede dañarse seriamente.

#### No lo deje caer.

Los golpes fuertes contra superficies duras y las grandes vibraciones pueden dañar el aparato. Evite los campos magnéticos intensos.

Este medidor no debe utilizarse ni almacenarse en presencia de radiaciones o campos magnéticos intensos. La electricidad estática o los campos magnéticos producidos por equipos como transmisores de radio pueden interferir en la recogida de datos, dañar los datos almacenados o los circuitos internos del medidor.

#### Evite los cambios bruscos de temperatura.

Las fluctuaciones bruscas de temperatura pueden provocar condensación y las baterías pueden suministrar menos tensión. Por encima de una cierta temperatura (+ 45°C aprox.) el monitor se vuelve negro, para que vuelva a ser visible hay que enfriarlo colocándolo en la nevera durante unos minutos.

## Limpieza

No limpie nunca el aparato con productos químicos. Si es necesario, lavar con un paño húmedo.

El *manómetro MD20REM-H2CH* tiene una entrada para medir una presión máxima de ±1 bar. Las conexiones de la presión se encuentran en el cabezal del instrumento (véase la página 5). Tienes dos entradas, una de presión positiva y otra de presión negativa.

Esta última se utiliza para medir una diferencia de presión entre dos mediciones o para comprobar la eficacia del tiro en las chimeneas.

## Para medir la presión

Aplique el tubo suministrado en la entrada correspondiente, asegurándose de dejar abierta la entrada de vacío.

Para medir el vacío

Aplique el tubo suministrado a la entrada correspondiente, asegurándose de dejar abierta la entrada de presión.

#### Para medir la diferencia entre dos presiones.

Aplique la presión más alta a la entrada positiva, y la otra a la entrada negativa.

La pantalla mostrará la diferencia de presión que mide el instrumento entre una entrada y la siguiente.

NOTA La presión más alta debe conectarse siempre a la entrada positiva.

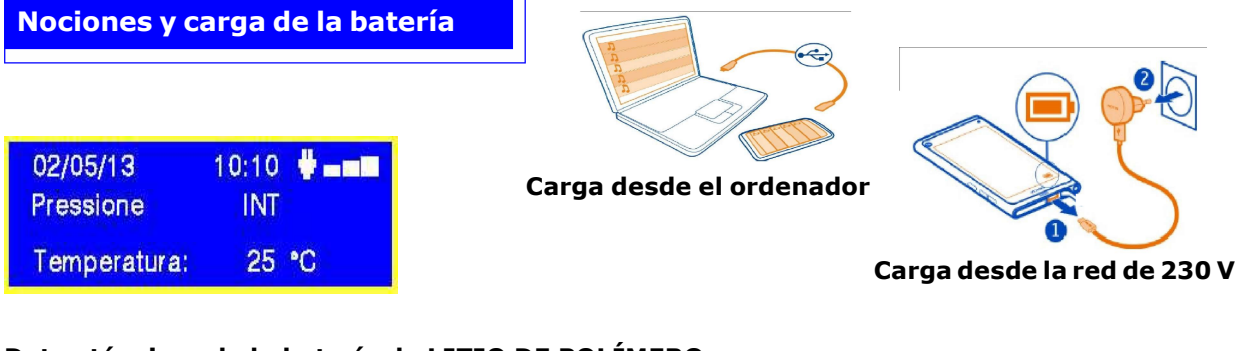

## Datos técnicos de la batería de LITIO DE POLÍMERO

Tensión nominal de la batería 7,4V. , corriente 1050 mA. Tiempo de funcionamiento aprox. 8 horas con las baterías cargadas Tiempo de carga de la batería aprox. 10 horas. NOTA No cargue la batería en una zona ATEX

#### Antes de conectar el manómetro

Al momento de la compra, la batería no está completamente cargada. Cargue durante al menos 8 horas.

#### Carga con ordenador

Conecte el conector del cargador al puerto micro USB de la parte inferior del instrumento y, a continuación, a la toma USB de cualquier ordenador. Durante la carga, el indicador de nivel de batería (una barra graduada en la pantalla) indicará el estado de carga de la batería.

#### Carga de tensión de red de 230 V

Conecte el conector del cargador al puerto micro USB de la parte inferior del instrumento y, a continuación, enchufe el cargador a una toma de corriente. Durante la carga, el indicador de nivel de batería (una barra graduada en la pantalla) indicará el estado de carga de la batería.

#### Uso

La batería no debe exponerse nunca a temperaturas superiores a +  $40^{\circ}$ C. Para garantizar una duración óptima, utilícelo a temperatura ambiente. Si se utiliza tanto a bajas como a altas temperaturas, la vida útil podrá disminuir.

#### Protección

Para una mayor protección de las baterías y del instrumento, se ha integrado un control adicional.

Cuando las baterías caen por debajo de un límite mínimo preestablecido, se enciende el mensaje: "LOW VOLTAGE DETECT " . El instrumento permanece bloqueado; Para Restablecerlo debe: Conectar MD20REM-H2CH a la tensión de red mediante la fuente de alimentación suministrada, o al ordenador, cuando se ejecute aparecerá el mensaje **" WAIT RESET SW.... "** Deje que MD2REM-H2CH se cargue durante al menos 10 horas.

#### Nota

Cuando el manómetro se va a utilizar durante mucho tiempo, se puede alimentar el instrumento con tensión de red de 230 V mediante una fuente de alimentación externa.

## Antes de empezar

Gracias por elegir un manómetro digital de BEINAT S.r.l. mod. MD20REM-H2CH. Este manual está diseñado para ayudarle a conseguir la máxima funcionalidad y eficiencia automática del producto.

Lea atentamente estas instrucciones antes de utilizar el aparato y téngalas siempre a mano cuando lo utilice. Las ilustraciones y el texto en pantalla de este manual pueden diferir de lo que se muestra realmente.

## Componentes y controles del MD20REM-H2CH

1) Botón de ON. Manteniéndolo presionado durante 3 segundos se enciende. 2) Botón de OFF. Si lo mantienes pulsado durante 3 segundos, se apaga. 3) Botón de SELECT. Al presionarlo se seleccionan las unidades de presión, relacionadas con la medición de presión, deseadas. mbar, mmH<sub>2</sub>O, hPa, PSI. 4) Botón de Test. Sirve para entrar en el menú de verificación de los sistemas según UNI. 6) Botón de selección Menu. Presione este botón para acceder a la configuración del instrumento. 7) Botón Enter. Sirve para confirmar los datos introducidos. 8) Botón de Print. Se utiliza para imprimir el tiquete de las mediciones realizadas. 9) Botón de navegación derecha. Al presionar este botón, el cursor se desplaza hacia la DERECHA de la pantalla. 10) Botón de navegación UP. Al presionar este botón, el cursor se desplaza hacia ARRIBA de la pantalla. 11) Botón de navegació izquierda. Al pulsar este botón, el cursor se desplaza hacia la IZQUIERDA de la pantalla. 12) Botón de navegació Dwn. Al pulsar este botón, el cursor se desplaza hacia ABAJO de la pantalla. 13) Conexión del cargador de batería y transmisión de datos. Este conector USB se utiliza para conectar el instrumento al cargador de baterías, que puede ser a través del ordenador o de la red de 230 V (véase el apartado de la página 6). También es posible transmitir y recibir datos del ordenador a través de este puerto USB. 14) Puerto de servicio USB. iAtención! Esta puerta sólo puede ser utilizada por técnicos autorizados. Cualquier infracción podría producir daños en el procesador 15) Conexión neumática para medir el vacío mbar. 16) Conexión neumática para medir la presión mbar. 17) Puerto de infrarrojos IR. Se utiliza para transmitir datos a una impresora. 18) Sonda de temperatura ambiente. Esta sonda detecta la temperatura ambiente de -10°C a 50°C.

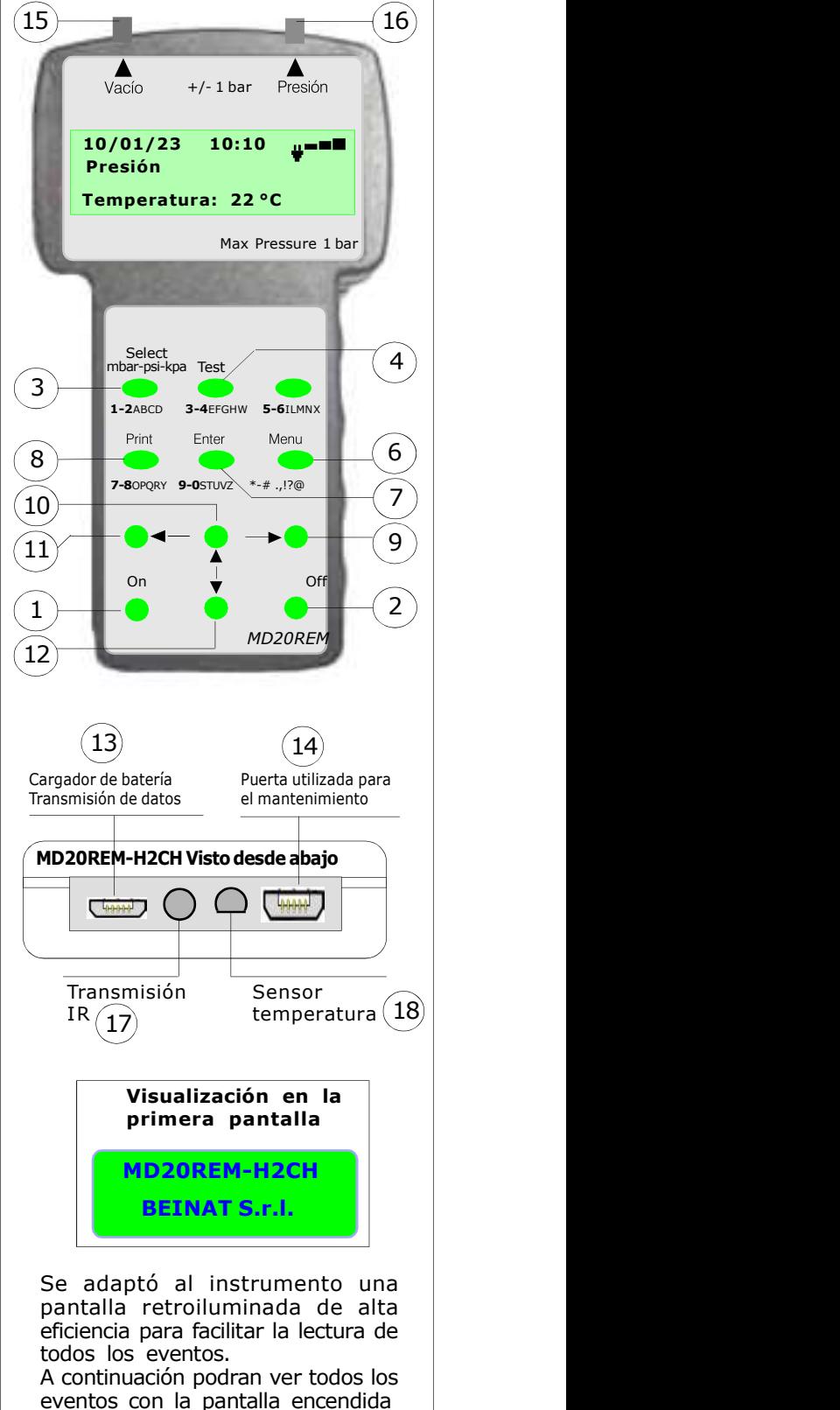

## Encendido y apagado

ENCENDIDO. Encienda el manómetro presionando el botón de encendido "ON ordine" teniendo cuidado de mantenerlo presionado durante 3 segundos: Aparecerá una ventana con el modelo del instrumento, la versión de Firmweare y el número de serie.

Transcurridos 5 segundos, aparecerá el mensaje "ESTABILIZACIÓN EN CURSO", espere unos segundos y se abrirá la ventana principal.

APAGADO. Para apagar el manómetro, presione el botón de apagado "OFF" teniendo cuidado de mantenerlo presionado durante 3 segundos

## Navegar por los Menúes

Presionando este botón se activa el programa "Menu", desde aquí se puede configurar el aparato para EL Y SELECCIONAR el modo de trabajo del manómetro MD20REM-H2CH. Para desplazarse por el menú, utilice los botones Up y Down; para confirmar, presione Enter

Menú principal Config. de datos Up/ Down Enter presione Down

Este programa se utiliza para introducir los datos de la empresa operadora. Presionando el botón 'Enter' el instrumento le pedirá 'Introducir Contraseña'. Encontrará la contraseña en la tarjeta de garantía. Siga las instrucciones que se solicitan.

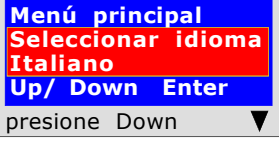

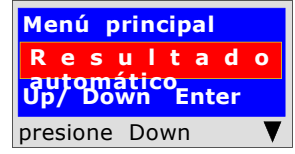

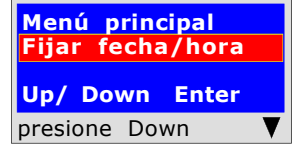

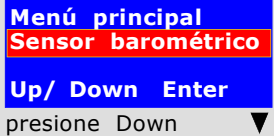

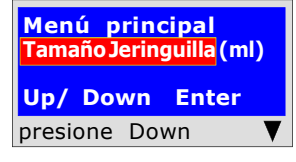

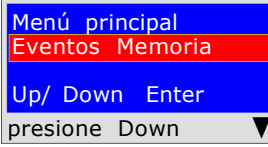

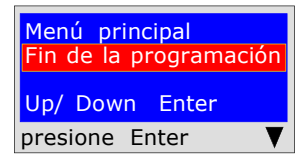

Página 6

Esta función le permite configurar el idioma que desea utilizar. utilice los botones "Down" o "Up" para seleccionar el idioma deseado, presione "Enter" para confirmar.

Esta función permite configurar el resultado automático de las pruebas de estanqueidad, excluvendo la norma UNI 11137

Actuando sobre los botones "Down " o "UP" se activa o se desactiva, presionando "ENTER" se confirma. Cuando está activo, el resultado de la prueba aparece en el instrumento y en el tiquete.

Este programa permite introducir la fecha y la hora actual. Presionando el botón 'Enter' el instrumento le pedirá que introduzca la fecha y la hora. Siga las instrucciones que se solicitan.

Este programa se utiliza para activar el sensor barométrico. Presionando el botón 'Enter' el instrumento le preguntará si desea o no activar el control de la presión barométrica. Actuando sobre los botones "Down " o "UP" se activa o se desactiva, presionando "Enter" se confirma. Cuando se activa, el mensaje aparece en la pantalla principal.

Este programa se utiliza para seleccionar el tipo de jeringuilla que tiene para realizar las pruebas de dispersión.

Tamaño Jeringuilla (ml) | Presionando el botón 'Enter' el instrumento le preguntará por: el tamaño de la jeringuilla en mililitros (el equivalente en cc). Para introducir números, presione las teclas correspondientes (como al enviar un SMS).

Para avanzar/retroceder, utilice las teclas de navegación; para los espacios en blanco, la tecla con el número 1.

Este programa se utiliza para leer los eventos almacenados. Presionando el botón 'Enter' el instrumento leerá todas las pruebas realizadas hasta un máximo de 6 eventos.

## Borrado de las memorias

1) Seleccione la prueba que desea borrar con el botón Up/Down.

- 2) Confirme con el botón derecha.
- 3) Presione el botón Menu;

4) Utilice los botones Up/Down para seleccionar sí/no y presione Enter para confirmar.

Presionando el botón "Enter" finalizará la rutina del Menú y el instrumento volverá a la pantalla principal

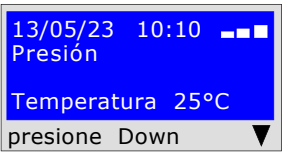

Para que el instrumento refleje la legislación debe introducir sus datos personales.

que dispone de 20 caracteres en total. Una vez insertado, presione Up/Down.

(como al enviar un SMS).

blanco la tecla con el número 1.

Iniciar la configuración guiada que acompaña al usuario en la introducción de datos personales tales como: 1) Nombre, apellidos o datos de la empresa

2) Nombre, apellidos o datos de la empresa, etc.

Para ello, siga las instrucciones que aparecen en pantalla.

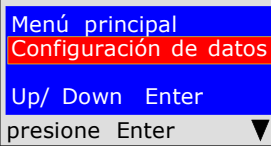

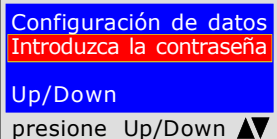

A partir del botón " Menu " encontrará el programa " Configuración de datos ". Presionando "Enter" entrará en el programa " Configuración de datos "

Para proteger sus datos personales antes de acceder a la programación, debe introducir su Contraseña (\*\*\*) Una vez introducida, presione Up/Down. Si se equivoca, el instrumento sale de la configuración.

 Para introducir caracteres, presione los botones correspondientes (como al enviar un SMS).

Para avanzar/retroceder, utilice las teclas de navegación, para los espacios en blanco la tecla con el número 1.

El programa le pide que introduzca el nombre de su empresa tenga en cuenta

Para introducir caracteres o numeración, presione los botones correspondientes

Para avanzar/retroceder, utilice las teclas de navegación, para los espacios en

Configuración de datos Nombre - Apellidos -Nombre de la empresa Up/Down presione Up/Down A

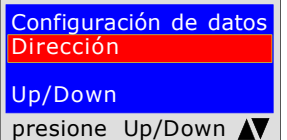

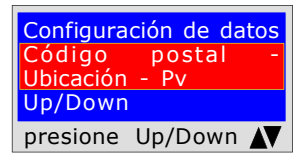

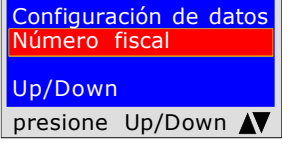

Configuración de datos Correo electrónico Up/Down presione Up/Down N

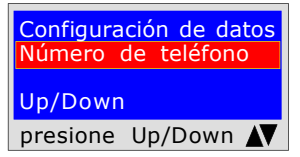

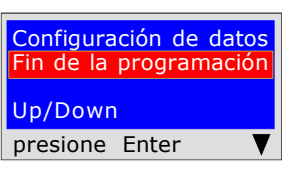

El programa le pide que introduzca la dirección de la empresa teniendo en cuenta que dispone de 20 caracteres en total. Una vez introducidos, presione Up/Down. Para introducir caracteres, presione los botones correspondientes (como al enviar un SMS).

Para avanzar/retroceder, utilice las teclas de navegación, para los espacios en blanco la tecla con el número 1.

El programa le pide que introduzca el Código postal, la Ciudad y la Provincia donde se encuentra el nombre de su empresa, teniendo en cuenta que dispone de un total de 20 caracteres. Una vez introducido, presione Up/Down.

Para introducir caracteres, presione los botones correspondientes (como al enviar un SMS).

Para avanzar/retroceder, utilice las teclas de navegación, para los espacios en blanco la tecla con el número 1.

El programa le pide que introduzca el número fiscal del nombre de la empresa teniendo en cuenta que dispone de un total de 11 caracteres.Una vez introducidos, presione Up/Down.

Para introducir caracteres, presione los botones correspondientes (como al enviar un SMS).

Para avanzar/retroceder, utilice las teclas de navegación, para los espacios en blanco la tecla con el número 1.

El programa le pide que introduzca la dirección del correo electrónico del nombre de la empresa teniendo en cuenta que dispone de 20 caracteres en total.Una vez introducidos, presione Up/Down.

Para introducir caracteres, presione los botones correspondientes (como al enviar un SMS).

Para avanzar/retroceder, utilice las teclas de navegación, para los espacios en blanco la tecla con el número 1.

El programa le pide que introduzca en el número de teléfono del nombre de la empresa, teniendo en cuenta que dispone de 20 caracteres en total.Una vez introducidos, presione Up/Down.

Para introducir caracteres, presione los botones correspondientes (como al enviar un SMS).

Para avanzar/retroceder, utilice las teclas de navegación, para los espacios en blanco la tecla con el número 1.

Ha terminado de introducir sus datos personales. Para salir pulse **Enter** 

## Introducir la fecha y la hora

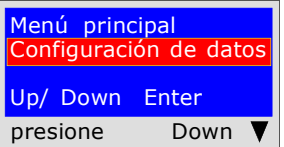

Menú principal Config. Fecha/Hora Up/ Down Enter presione Down Desde el botón " Menu " Presionando el botón "Down" encontrará el programa: "Configuración Fecha/Hora "

Presione el botón "Enter" encontrará el programa de entrada

El programa le pide que introduzca la fecha 'día, mes, año' y a continuación la hora actual 'Hora, y Minutos'. Para pasar de un grupo de dígitos a otro, utilice los botones

Config.Fecha/Hora 10/01/23 10:10 Up/Down presione Enter

de navegación **"Up o Down"**. Si durante la inserción los dígitos son iguales, simplemente muévase con el botón de navegación. "derecha. o izquierda"

Para la inserción, presione los números correspondientes (como al enviar un SMS). Una vez introducido, presione Down para salir

Cómo medir las presiones, y... Lectura directa de una presión sin eventos

El instrumento está diseñado para medir presiones de aire y gas. En función de los requisitos y las normativas, las presiones pueden medirse con este tipo de unidades de presión:

mbar - mmH<sub>2</sub>O - hPa - PSI - Torr.

Para seleccionar las unidades de presión, presione el botón "Select "

#### LECTURA

- 1) Seleccione la unidades de presión deseada: mbar mmH<sub>2</sub>O hPa PSI Torr.
- 2) Conecte el tubo a la entrada deseada, positiva o negativa.
- 3) Conectar el tubo a la fuente de presión o vacío que se desea medir.
- 4) Leer el valor detectado directamente.

NOTA Estas lecturas no se memorizan, si desea imprimir el evento presione Print

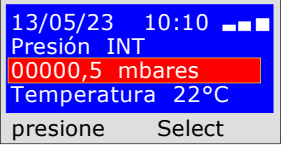

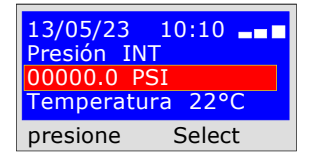

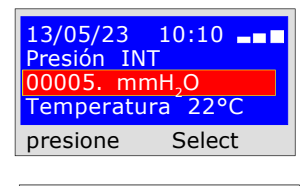

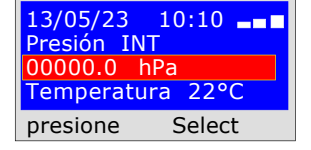

 Beinat S.r.l. MANÓMETRO MOD.MD20REM-H2CH Versión Firmware V 2.3 Matrícula: 0102 Fecha de calib..: 10/05/23

EMPRESA BIANCHI GIOVANNI VIA ROMA 155 10000 MILANO Número Fiscal 02434381200 info@lapolipo.it Tel. 023111457562

Medición Instantánea (fecha)15.05.23 (hora) 09:54  $\text{(escala)}$ mbar 00010.6

(hora) 09:54

Operador:

Firma:

## Pruebas y mediciones según las Legislaciones

UNI 7129 inferior a 35 kW (máx. 250 dm3)

La norma UNI7129/01 Por debajo de 35 kW (máx. 250 dm3) establece que el instalador compruebe la estanqueidad del sistema de gas a una presión de al menos 100 mbar, (1000mmH<sub>2</sub>O) durante un tiempo de Estabilización de 15 minutos y de prueba de 5 minutos.

La prueba de Estabilización, se lleva a cabo utilizando MD20REM-H2CH. Después de 15 minutos de estabilización, la lectura de la PRUEBA real, se lleva a cabo durante otros 5 minutos.

Entre la presión inicial y la presión final, de la prueba real, no debe detectarse ninguna pérdida de presión inferior  $a \ 0.2$  mbar ( $2$ mmH<sub>2</sub>O).

La prueba es positiva si la caída de presión no supera los 0,2 mbar.

NOTA Las dos mediciones, estabilización y prueba, se realizan automáticamente.

#### **iiATENCIÓN!!**

Al realizar la prueba, tenga en cuenta que la temperatura no cambie bruscamente. Por cada grado Centígrado de temperatura la presión varía de aprox.10 mmH2O.

Acciones: Encienda el instrumento, utilice el botón SELECT para seleccionar la presión en mbar, presione el botón TEST y siga los pasos que se indican a continuación.

Selección Tipo de prueba talaciones Up/Down presione Enter

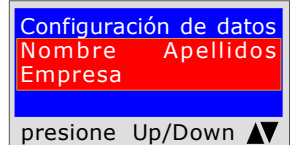

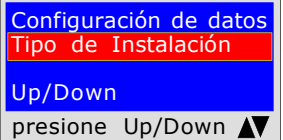

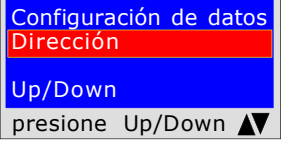

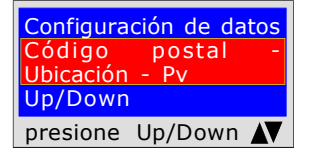

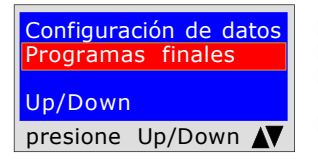

 $13/05/23$   $10:10$   $-$ 00000.0 mmH<sub>2</sub>O Cargar Presión  $1000$ mmH<sub>2</sub>O-100mbar presione Enter

Prueba de estanqueidad UNI 7129 El instrumento le pregunta si desea realizar esta prueba, presione ENTER

El programa le pide que introduzca la ubicación del establecimiento donde se va a realizar la prueba, teniendo en cuenta que dispone de 20 caracteres en total. Para introducir caracteres, presione los botones correspondientes (como al enviar un SMS).

Para avanzar/retroceder, utilice las teclas de navegación, para los espacios en blanco la tecla con el número 1.

El programa le pide que introduzca el tipo de instalación, si es de uso civil, de calefacción o de uso industrial o lo que fuere, teniendo en cuenta que dispone de un total de 20 caracteres.

Para introducir caracteres, presione los botones correspondientes (como al enviar un SMS). Para avanzar/retroceder, utilice las teclas de navegación, para los espacios en blanco la tecla con el número 1.

El programa le pide que introduzca la dirección del establecimiento donde se va a realizar la prueba, teniendo en cuenta que dispone de 20 caracteres en total. Para introducir caracteres, presione los botones correspondientes (como al enviar un SMS).

Para avanzar/retroceder, utilice las teclas de navegación, para los espacios en blanco la tecla con el número 1.

El programa le pide que introduzca el Código Postal, la Ciudad y la Provincia del establecimiento donde se va a realizar la prueba, teniendo en cuenta que dispone de un total de 20 caracteres.

Para introducir caracteres, presione los botones correspondientes (como al enviar un SMS). Para avanzar/retroceder, utilice las teclas de navegación, para los espacios en blanco la tecla con el número 1.

El programa le pregunta si desea finalizar la introducción de datos. Presione Up/Down, si desea releer los datos introducidos. Para cambiar cualquier dato utilice las teclas de navegación, y corregir.

Presione **ENTER** para finalizar y salir del programa.

El programa le pide que introduzca la presión. Para ello debe: 1) Conectar el tubo de extensión conectado a la entrada positiva, que se encuentra

- en la parte superior del instrumento.
- 2) La unidad de presión se selecciona automáticamente en mmH<sub>2</sub>O.
- 3) Conectar el otro extremo del tubo a la fuente de presión que desea medir.

4) Poner la tubería bajo presión con un mínimo de 1000 mmH<sub>2</sub>O (100mbar) Presione ENTER.

## UNI 7129 inferior a 35 kW (máx. 250 dm3)

13/05/23 10:10 <mark>Pi: 01000.1 mmH<sub>2</sub>O</mark><br>Hora: h 00.19.16 Pf: 01000.5 mmH<sub>2</sub>O presione Enter

prueba UNI 7129 **Estanquidad** 13/05/23 09:03 Up/ Down Enter presione Up/Down-Ent

Evento Memoria No/Sí Up/ Down Enter presione Up/Down-Ent

¿Imprimir Tiquete? No/Sí Up/ Down Enter

Ahora el instrumento inicia automáticamente el control de estanqueidad, en la pantalla observará que el Tiempo inicia la cuenta regresiva; La prueba dura 20 minutos.

Transcurridos 20 minutos, podrá leer en MD20REM-H2CH todos los datos de la prueba

Para navegar presione los botones Up/Down, para salir presione ENTER

Confirmación Almacenamiento | El instrumento le pregunta si desea almacenar los datos medidos. Para ello, seleccione Sí/No presionando Up/Down. Presione ENTER para confirmar.

Si el almacenamiento no se confirma en 30 segundos, MD20REM-H2CH sigue almacenando el evento

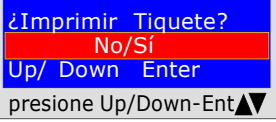

La herramienta le preguntará si desea imprimir el tiquete de la prueba. Seleccione Sí/No presionando los botones Up/Down. Seleccione "Sí " encienda la impresora y póngala en línea con el transmisor del manómetros; Presione ENTER.

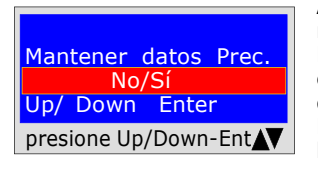

Al realizar varias pruebas " TEST " o para rehacer una prueba.

El aparato guarda en su memoria los datos del establecimiento donde se realiza la prueba; estos datos sólo se pierden si se apaga el instrumento. Para volver a insertar, seleccione Sí/No, con los botones Up/Down y presione ENTER.

 Beinat S.r.l. MANÓMETRO MOD.MD20UREM-H2CH Versión Firmware V 2.3 Matrícula: 0102 Fecha de calib..: 10/05/23

EMPRESA BIANCHI GIOVANNI VIA ROMA 155 10000 MILANO Número Fiscal 02434381200 info@lapolipo.it Tel. 023111457562

Prueba de estanqueidad UNI 7129 < a 35kW

(fecha)15.05.23 (hora) 09:54

Unidad de medida: mmH2O ESTABILIZACIÓN<br>Pi: 1 Pi: 1000.1 Tiempo Estac.: h 00.15<br>Pf: 0980.0 0980.0<br>0020.1 Diferencia: 0020.1<br>Temperatura 25°C Temperatura

PRUEBA<br>Pi· Pi: 0980.0 Tiempo Prueba: h 00.15 Pf: 0969.9<br>Diferencia: 0010.1 Diferencia:

Temperatura 25°C

[]Prueba superada []Prueba NO Superada

Franco Riva Imp. Autónomo Via I Maggio 54 Verona

Operador:

Firma:

Pruebas y mediciones según las Legislaciones

UNI 11528  $6^{\circ}$  clasificación  $>$  de 35kW para tubos Externos

6<sup>ª</sup> clasificación: tuberías para presiones máximas de servicio superiores a 0,04 hasta 0,5 bar;

Medición de la estanqueidad de las instalaciones de gas según UNI 11528 superior a 35kW de 6<sup>ª</sup> Clasificación para tuberías externas.

UNI 11528 exige que el instalador compruebe la estanqueidad del sistema de gas a una presión de al menos 1 bar. La prueba es positiva si no hay caída de presión.

La prueba de estanqueidad para una instalación de gas de 6<sup>a</sup> Clasificación debe realizarse con una presión de al menos 1 bar, con un tiempo de estabilización de la presión de 15 minutos, y la prueba real de 4 horas.

NOTA Las dos mediciones, estabilización y prueba, se realizan automáticamente.

#### **iiATENCIÓN!!**

Al realizar la prueba, tenga en cuenta que la temperatura no cambie bruscamente. Por cada grado Centígrado de temperatura la presión varía de aprox. 1 mbar.

Acciones: Encienda el instrumento, utilice el botón SELECT para seleccionar la presión en mbar, presione el botón TEST y siga los pasos que se indican a continuación

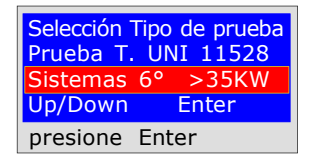

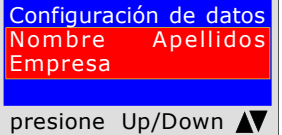

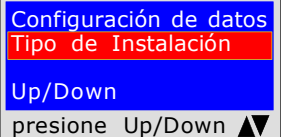

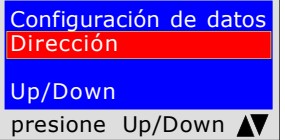

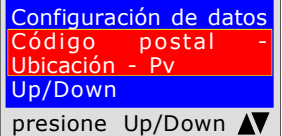

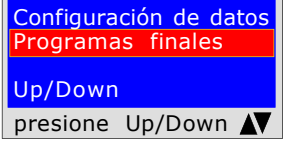

El instrumento le pregunta si desea realizar esta prueba, presione ENTER

El programa le pide que introduzca la ubicación del establecimiento donde se va a realizar la prueba, teniendo en cuenta que dispone de 20 caracteres en total. Para introducir caracteres, presione los botones correspondientes (como al enviar un SMS).

Para avanzar/retroceder, utilice las teclas de navegación, para los espacios en blanco la tecla con el número 1.

El programa le pide que introduzca el tipo de instalación, si es de uso civil, de calefacción o de uso industrial o lo que fuere, teniendo en cuenta que dispone de un total de 20 caracteres.

Para introducir caracteres, presione los botones correspondientes (como al enviar un SMS).

Para avanzar/retroceder, utilice las teclas de navegación, para los espacios en blanco la tecla con el número 1.

El programa le pide que introduzca la dirección del establecimiento donde se va a realizar la prueba, teniendo en cuenta que dispone de 20 caracteres en total. Para introducir caracteres, presione los botones correspondientes (como al enviar un SMS).

Para avanzar/retroceder, utilice las teclas de navegación, para los espacios en blanco la tecla con el número 1.

El programa le pide que introduzca el Código Postal, la Ciudad y la Provincia del establecimiento donde se va a realizar la prueba, teniendo en cuenta que dispone de un total de 20 caracteres.

Para introducir caracteres, presione los botones correspondientes (como al enviar un SMS).

Para avanzar/retroceder, utilice las teclas de navegación, para los espacios en blanco la tecla con el número 1.

El programa le pregunta si desea finalizar la introducción de datos. Presione Up/Down, si desea releer los datos introducidos. Para cambiar cualquier dato utilice las teclas de navegación, y corregir.

Presione **ENTER** para finalizar y salir del programa.

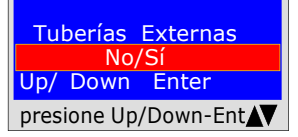

El programa pregunta si la tubería de gas es Enterrada o Externa Para ello, debe: Presione Up/Down, para seleccionar "SÍ" o "NO" Una vez seleccionados los datos deseados, Presione ENTER

ENTER.

UNI 11528  $6^{\circ}$  clasificación  $>$  de 35kW para tubos Externos

13/05/23 10:10 Pi: 000000.1 mbar Cargar Presión 1000 mbar - 1 bar presione Enter

13/05/23 10:10 Pi: 000000.1 mbar Hora: h 00.14.46 Pf. 00000.1 mbar presione Enter

13/05/23 10:10 Pi: 000000.1 mbar Hora: h 03.59.59 Pf. 00000.1 mbar presione Enter

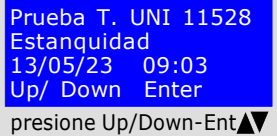

 $\zeta$ Im

 $E = v \epsilon$ 

 $Up/$ 

 $Up/$ 

 $Up/$ 

PRUEBA DE ESTABILIZACIÓN

en la parte superior del instrumento.

Ahora el instrumento inicia automáticamente el control de estabilización, en la pantalla observará que el Tiempo inicia la cuenta regresiva; La prueba dura 15 minutos.

1) Conectar el tubo de extensión conectado a la entrada positiva, que se encuentra

3) Conectar el otro extremo del tubo a la fuente de presión que desea medir. 4) Poner la tubería bajo presión con un mínimo de 1000 mbar, (1 bar) presione

#### PRUEBA DE ESTANQUEIDAD ; presión 1000mbar

El programa le pide que introduzca la presión. Para ello debe:

2) La unidad de presión se selecciona automáticamente en mbar.

Ahora el instrumento inicia automáticamente el control de la estanqueidad real, en la pantalla observará que el Tiempo inicia la cuenta regresiva; La prueba dura 4 horas

En este punto, MD20REM-H2CH ofrece la posibilidad de leer todos los datos de la prueba

Para navegar presione los botones Up/Down, para salir presione ENTER

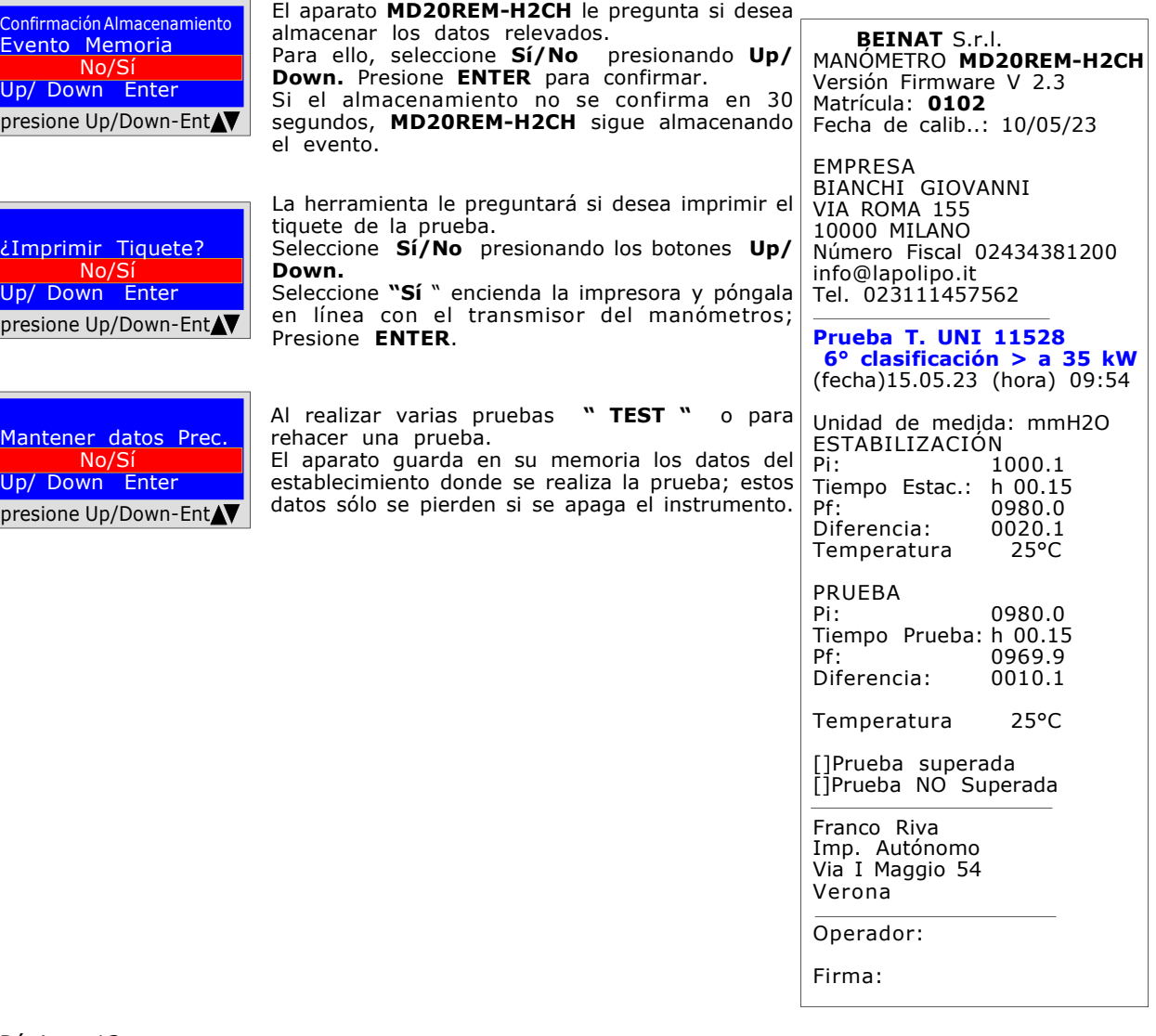

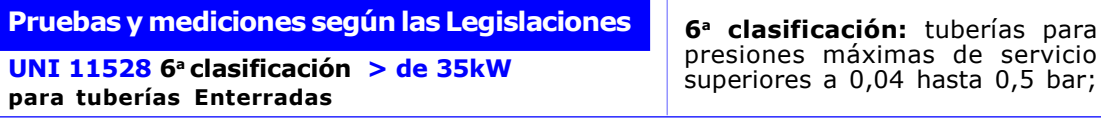

Medición de la estanqueidad de las instalaciones de gas según UNI 11528 superior a 35kW de 6<sup>ª</sup> Clasificación para tuberías enterradas.

UNI 11528 exige que el instalador compruebe la estanqueidad del sistema de gas a una presión de al menos 1 bar. La prueba es positiva si no hay caída de presión.

La prueba de estanqueidad para una instalación de gas de 6<sup>a</sup> Clasificación debe realizarse con una presión de al menos 1 bar, con un tiempo de estabilización de la presión de 15 minutos, y la prueba real de 24 horas.

Si algunas secciones de la tubería no están a la vista, la prueba debe realizarse antes de cubrir. NOTA Las dos mediciones, estabilización y prueba, se realizan automáticamente.

#### **iiATENCIÓN!!**

Al realizar la prueba, tenga en cuenta que la temperatura no cambie bruscamente. Por cada grado Centígrado de temperatura la presión varía de aprox. 1 mbar.

un total de 20 caracteres.

blanco la tecla con el número 1.

blanco la tecla con el número 1.

un SMS).

un SMS).

Acciones: Encienda el instrumento, utilice el botón SELECT para seleccionar la presión en mbar, presione el botón TEST y siga los pasos que se indican a continuación.

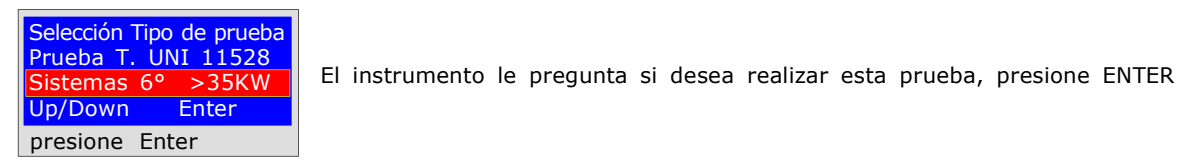

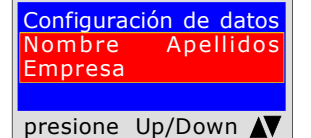

El programa le pide que introduzca la ubicación del establecimiento donde se va a realizar la prueba, teniendo en cuenta que dispone de 20 caracteres en total. Para introducir caracteres, presione los botones correspondientes (como al enviar un SMS).

Para avanzar/retroceder, utilice las teclas de navegación, para los espacios en blanco la tecla con el número 1.

El programa le pide que introduzca el tipo de instalación, si es de uso civil, de calefacción o de uso industrial o lo que fuere, teniendo en cuenta que dispone de

Para introducir caracteres, presione los botones correspondientes (como al enviar

Para avanzar/retroceder, utilice las teclas de navegación, para los espacios en

El programa le pide que introduzca la dirección del establecimiento donde se va a realizar la prueba, teniendo en cuenta que dispone de 20 caracteres en total. Para introducir caracteres, presione los botones correspondientes (como al enviar

Para avanzar/retroceder, utilice las teclas de navegación, para los espacios en

Configuración de datos Tipo de Instalación Up/Down presione Up/Down

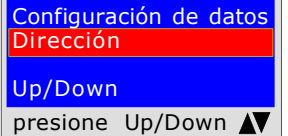

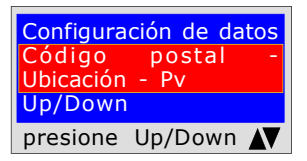

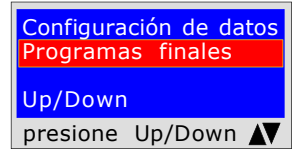

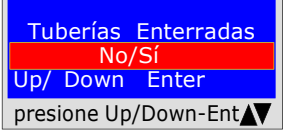

El programa le pide que introduzca el Código Postal, la Ciudad y la Provincia del establecimiento donde se va a realizar la prueba, teniendo en cuenta que dispone de un total de 20 caracteres. Para introducir caracteres, presione los botones correspondientes (como al enviar

un SMS).

Para avanzar/retroceder, utilice las teclas de navegación, para los espacios en blanco la tecla con el número 1.

El programa le pregunta si desea finalizar la introducción de datos. Presione Up/Down, si desea releer los datos introducidos. Para cambiar cualquier dato utilice las teclas de navegación, y corregir.

Presione **ENTER** para finalizar y salir del programa.

El programa pregunta si la tubería de gas es Enterrada o Externa Para ello, debe: Presione Up/Down, para seleccionar "SI" o "NO" Una vez seleccionados los datos deseados, Presione ENTER

UNI 11528  $6^{\degree}$ clasificación > de 35kW

para tuberías Enterradas

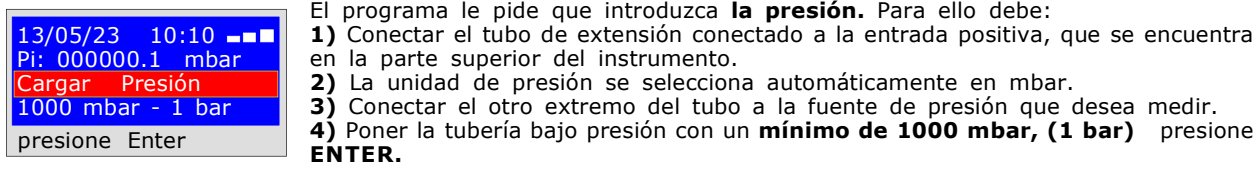

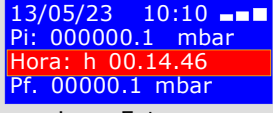

presione Enter

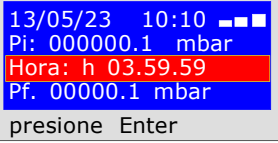

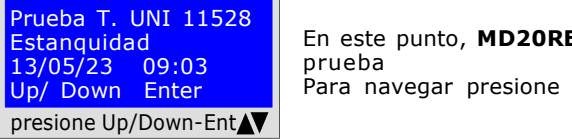

#### PRUEBA DE ESTABILIZACIÓN

Ahora el instrumento inicia automáticamente el control de estabilización, en la pantalla observará que el Tiempo inicia la cuenta regresiva; La prueba dura 15 minutos.

## PRUEBA DE ESTANQUEIDAD ; presión 1000mbar

Ahora el instrumento comienza automáticamente a comprobar la estanqueidad efectiva, en la pantalla observará que Tiempo comienza la cuenta regresiva; La prueba dura 24 horas

Cuando realice esta prueba, recuerde conectar los instrumentos a la red e léctrica

En este punto, MD20REM-H2CH ofrece la posibilidad de leer todos los datos de la prueba

 $\sqrt{2}$ 

Para navegar presione los botones Up/Down, para salir presione ENTER

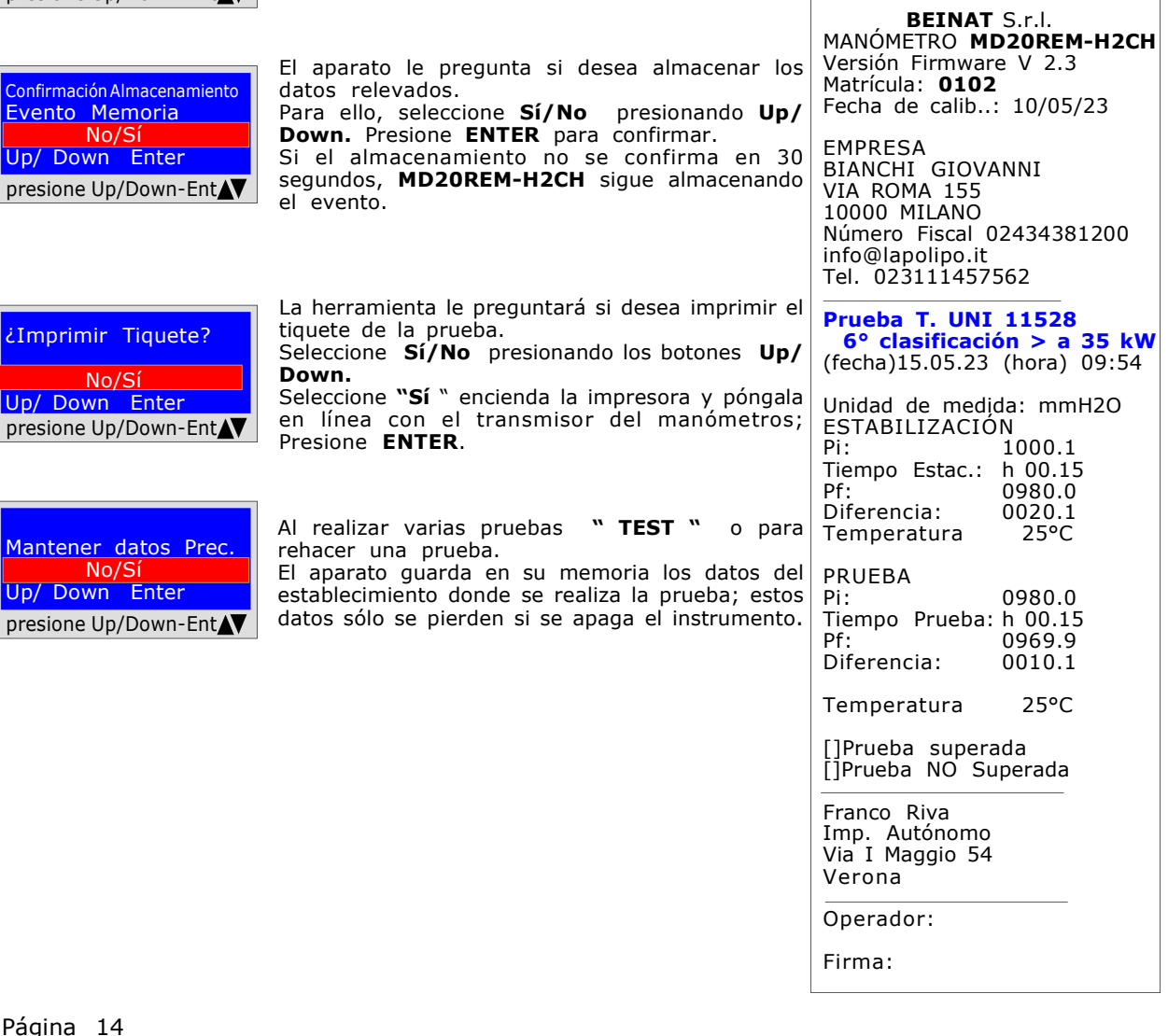

Página

Mante

 $Up/$   $D$ 

 $\epsilon$ Impi

 $Up/D$ 

 $Up/$  D

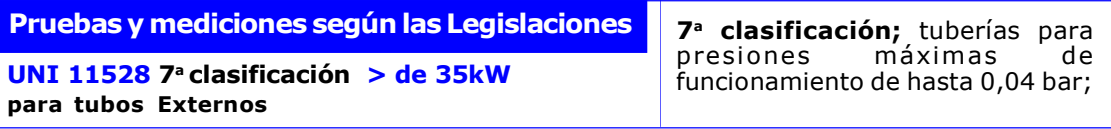

Medición de la estanqueidad de las instalaciones de gas según UNI 11528 superior a 35KW de 7<sup>ª</sup> Clasificación para tuberías externas.

UNI 11528 exige que el instalador compruebe la estanqueidad del sistema de gas a una presión de al menos 0,1 bar. La prueba es positiva si no hay caída de presión.

La prueba de estanqueidad para una instalación de gas de 7ª Clasificación debe realizarse con una presión de al menos 0,1 bar, con un tiempo de estabilización de la presión de 15 minutos, y la prueba real de 30 minutos.

NOTA Las dos mediciones, estabilización y prueba, se realizan automáticamente.

#### **iiATENCIÓN!!**

Al realizar la prueba, tenga en cuenta que la temperatura no cambie bruscamente. Por cada grado Centígrado de temperatura la presión varía de aprox. 1 mbar.

un total de 20 caracteres.

blanco la tecla con el número 1.

blanco la tecla con el número 1.

blanco la tecla con el número 1.

dispone de un total de 20 caracteres.

un SMS).

un SMS).

un SMS).

Acciones: Encienda el instrumento, utilice el botón SELECT para seleccionar la presión en mbar, presione el botón TEST y siga los pasos que se indican a continuación

Selección Tipo de prueba Prueba T. UNI 11528 Sistemas<br>Up/Down **Enter** presione Enter

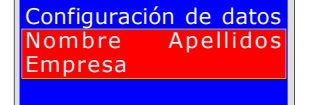

presione Up/Down N

El programa le pide que introduzca la ubicación del establecimiento donde se va a realizar la prueba, teniendo en cuenta que dispone de 20 caracteres en total. Para introducir caracteres, presione los botones correspondientes (como al enviar un SMS).

El instrumento le pregunta si desea realizar esta prueba, presione ENTER

Para avanzar/retroceder, utilice las teclas de navegación, para los espacios en blanco la tecla con el número 1.

El programa le pide que introduzca el tipo de instalación, si es de uso civil, de calefacción o de uso industrial o lo que fuere, teniendo en cuenta que dispone de

Para introducir caracteres, presione los botones correspondientes (como al enviar

Para avanzar/retroceder, utilice las teclas de navegación, para los espacios en

El programa le pide que introduzca la dirección del establecimiento donde se va a realizar la prueba, teniendo en cuenta que dispone de 20 caracteres en total. Para introducir caracteres, presione los botones correspondientes (como al enviar

Para avanzar/retroceder, utilice las teclas de navegación, para los espacios en

El programa le pide que introduzca el Código Postal, la Ciudad y la Provincia del establecimiento donde se va a realizar la prueba, teniendo en cuenta que

Para introducir caracteres, presione los botones correspondientes (como al enviar

Para avanzar/retroceder, utilice las teclas de navegación, para los espacios en

Configuración de datos Tipo de Instalación Up/Down presione Up/Down N

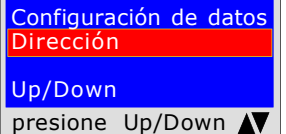

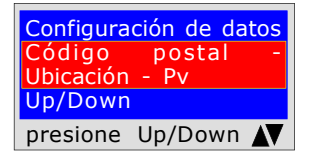

Configuración de datos Programas finales Up/Down presione Up/Down N

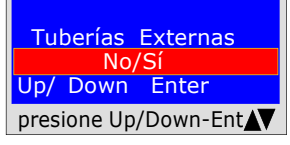

Para cambiar cualquier dato utilice las teclas de navegación, y corregir. Presione **ENTER** para finalizar y salir del programa.

El programa le pregunta si desea finalizar la introducción de datos. Presione Up/Down, si desea releer los datos introducidos.

El programa pregunta si la tubería de gas es Enterrada o Externa Para ello, debe: Presione Up/Down, para seleccionar "SI" o "NO" Una vez seleccionados los datos deseados, Presione ENTER

UNI 11528 7<sup>ª</sup> clasificación > de 35kW para tubos Externos

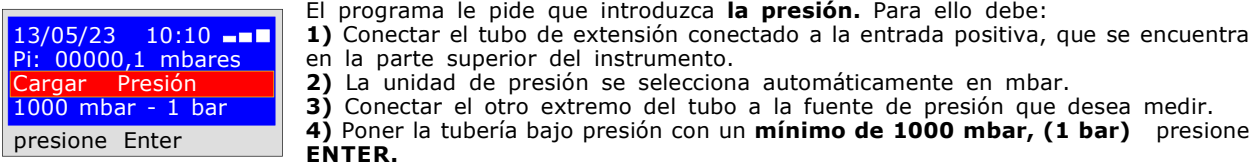

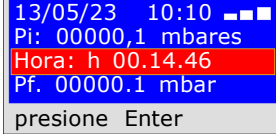

#### PRUEBA DE ESTABILIZACIÓN

Ahora el instrumento inicia automáticamente el control de estabilización, en la pantalla observará que el Tiempo inicia la cuenta regresiva; La prueba dura 15 minutos.

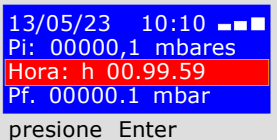

#### PRUEBA DE ESTANQUEIDAD ; presión 100mbar

Ahora el instrumento inicia automáticamente el control de la estanqueidad real, en la pantalla observará que el Tiempo inicia la cuenta regresiva; La prueba dura 30 minutos Cuando realice esta prueba, recuerde conectar los instrumentos a la red

e léctrica

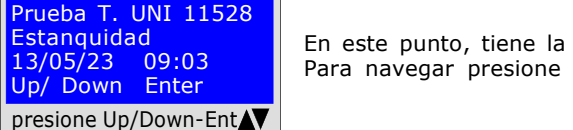

En este punto, tiene la posibilidad de leer todos los datos de la prueba Para navegar presione los botones Up/Down, para salir presione ENTER

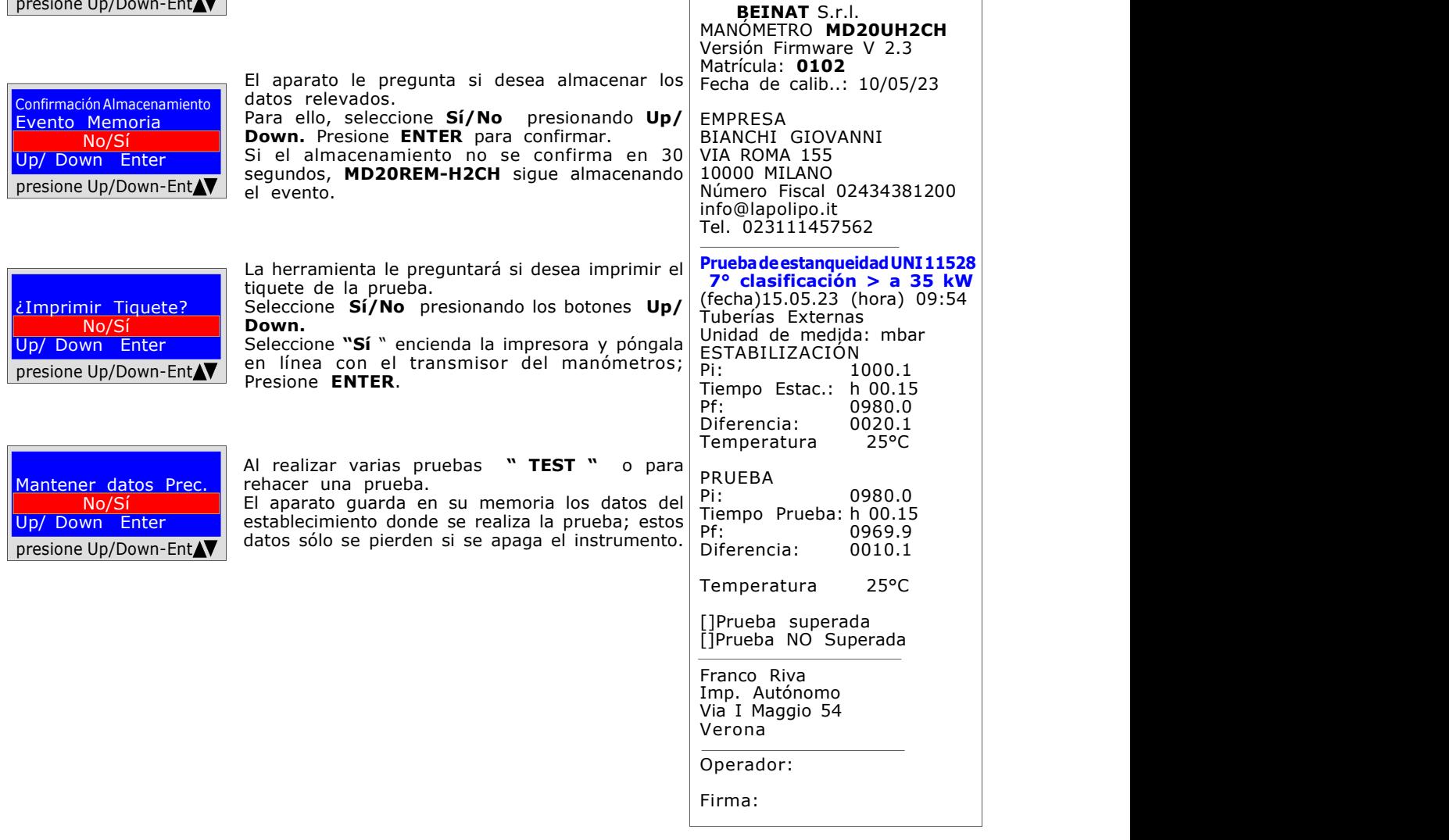

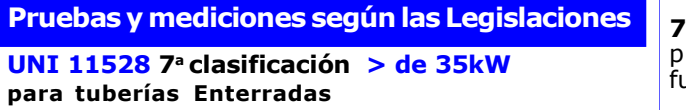

7<sup>ª</sup> clasificación; tuberías para presiones máximas de funcionamiento de hasta 0,04 bar;

Medición de la estanqueidad de las instalaciones de gas según UNI 11528 superior a 35KW de 7<sup>ª</sup> Clasificación para tuberías enterradas.

UNI 11528 exige que el instalador compruebe la estanqueidad del sistema de gas a una presión de al menos 1 bar. La prueba es positiva si no hay caída de presión.

La prueba de estanqueidad para una instalación de gas de **7ª Clasificación** debe realizarse con una presión de al menos 1 bar, con un tiempo de estabilización de la presión de 15 minutos, y la prueba real de 30 minutos. Si algunas secciones de la tubería no están a la vista, la prueba debe realizarse antes de cubrir. NOTA Las dos mediciones, estabilización y prueba, se realizan automáticamente.

#### **iiATENCIÓN!!**

Al realizar la prueba, tenga en cuenta que la temperatura no cambie bruscamente. Por cada grado Centígrado de temperatura la presión varía de aprox. 1 mbar.

Acciones: Encienda el instrumento, utilice el botón SELECT para seleccionar la presión en mbar, presione el botón TEST y siga los pasos que se indican a continuación

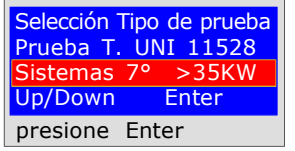

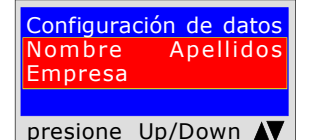

Configuración de datos Tipo de Instalación Up/Down presione Up/Down AV

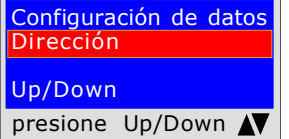

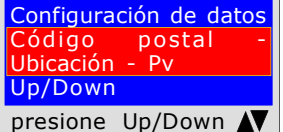

Configuración de datos pgramas fina Up/Down presione Up/Down N El instrumento le pregunta si desea realizar esta prueba, presione ENTER

El programa le pide que introduzca la ubicación del establecimiento donde se va a realizar la prueba, teniendo en cuenta que dispone de 20 caracteres en total. Para introducir caracteres, presione los botones correspondientes (como al enviar un SMS).

Para avanzar/retroceder, utilice las teclas de navegación, para los espacios en blanco la tecla con el número 1.

El programa le pide que introduzca el tipo de instalación, si es de uso civil, de calefacción o de uso industrial o lo que fuere, teniendo en cuenta que dispone de un total de 20 caracteres.

Para introducir caracteres, presione los botones correspondientes (como al enviar un SMS).

Para avanzar/retroceder, utilice las teclas de navegación, para los espacios en blanco la tecla con el número 1.

El programa le pide que introduzca la dirección del establecimiento donde se va a realizar la prueba, teniendo en cuenta que dispone de 20 caracteres en total. Para introducir caracteres, presione los botones correspondientes (como al enviar un SMS).

Para avanzar/retroceder, utilice las teclas de navegación, para los espacios en blanco la tecla con el número 1.

El programa le pide que introduzca el Código Postal, la Ciudad y la Provincia del establecimiento donde se va a realizar la prueba, teniendo en cuenta que dispone de un total de 20 caracteres.

Para introducir caracteres, presione los botones correspondientes (como al enviar un SMS).

Para avanzar/retroceder, utilice las teclas de navegación, para los espacios en blanco la tecla con el número 1.

El programa le pregunta si desea finalizar la introducción de datos. Presione Up/Down, si desea releer los datos introducidos. Para cambiar cualquier dato utilice las teclas de navegación, y corregir.

Presione **ENTER** para finalizar y salir del programa.

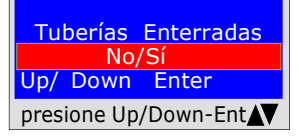

El programa pregunta si la tubería de gas es Enterrada o Externa Para ello, debe: Presione Up/Down, para seleccionar "SI" o "NO" Una vez seleccionados los datos deseados, Presione ENTER

UNI 11528 7a clasificación > de 35kW para tuberías Enterradas

El programa le pide que introduzca la presión. Para ello debe:

1) Conectar el tubo de extensión conectado a la entrada positiva, que se encuentra en la parte superior del instrumento.

2) La unidad de presión se selecciona automáticamente en mbar.

3) Conectar el otro extremo del tubo a la fuente de presión que desea medir. 4) Poner la tubería bajo presión con un mínimo de 1000 mbar, (1 bar) presione ENTER.

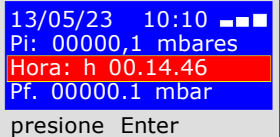

13/05/23 10:10 Pi: 00000,1 mbares Cargar Presión 1000 mbar - 1 bar presione Enter

### PRUEBA DE ESTABILIZACIÓN

Ahora el instrumento inicia automáticamente el control de estabilización, en la pantalla observará que el Tiempo inicia la cuenta regresiva; La prueba dura 15 minutos.

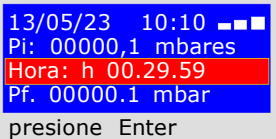

#### PRUEBA DE ESTANQUEIDAD ; presión 1000mbar

Ahora el instrumento inicia automáticamente el control de la estanqueidad real, en la pantalla observará que el **Tiempo** inicia la cuenta regresiva; La prueba dura 30 minutos

Cuando realice esta prueba, recuerde conectar los instrumentos a la red e léctrica

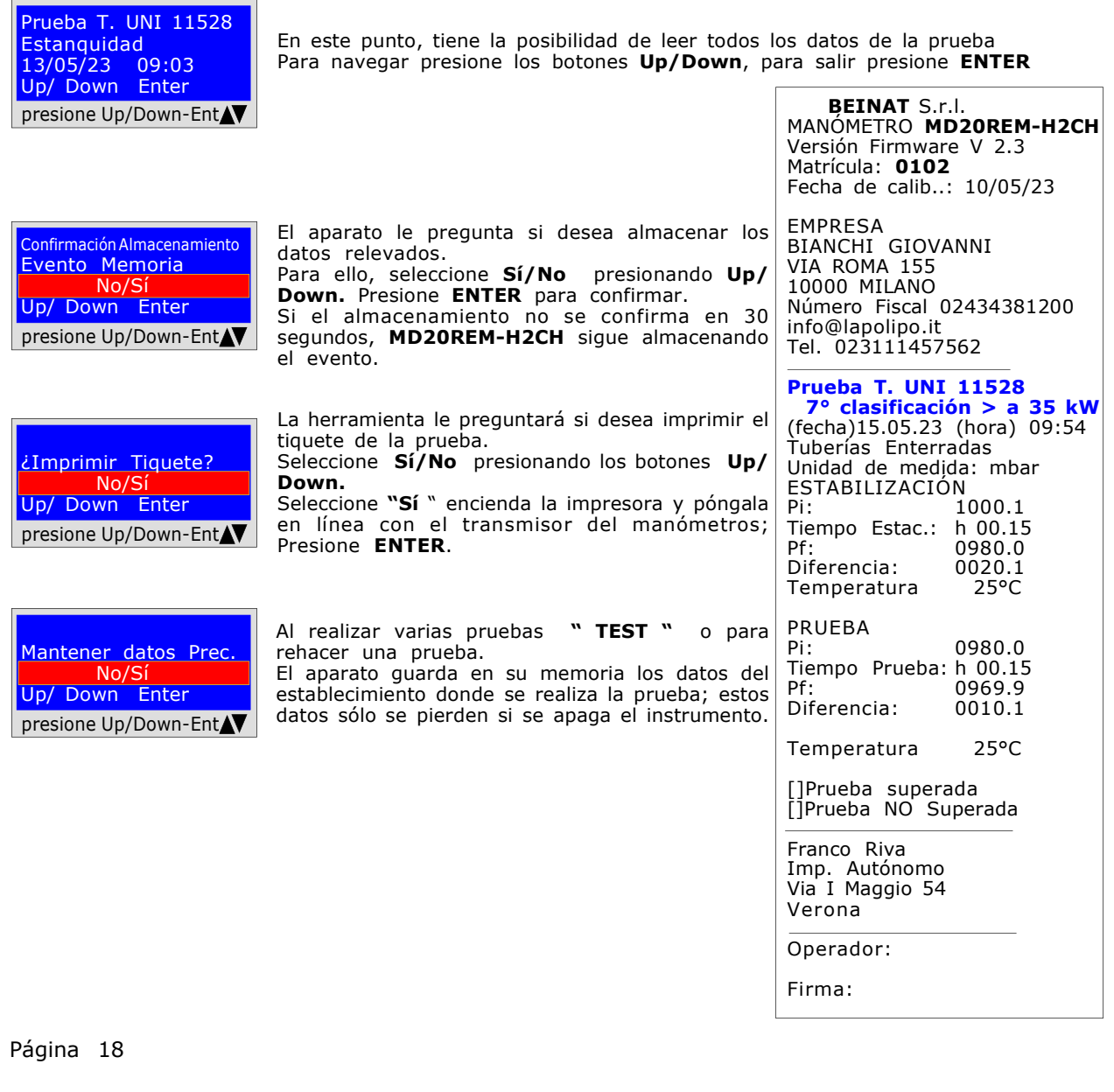

## Pruebas y mediciones según las Legislaciones

## UNI 11137 Prueba automática de volumen

Verificación de los requisitos de estanqueidad, utilizando el método indirecto, según lo dispuesto en UNI 11137 La prueba de las dispersiones en los sistemas de conducción de gas, consiste en buscar fugas detectando la caída de presión a lo largo del tiempo.

La caída de presión medida, si la hay, se relaciona con el volumen del sistema interno y se traduce en caudal de fuga de gas.

Antes de realizar la prueba con el gas, abra las puertas y/o ventanas para garantizar el intercambio de aire, cierre todos los grifos y asegúrese de que no haya fugas ajenas a la prueba.

Antes de realizar esta prueba, recuerde seleccionar el tamaño de la jeringuilla, en el menú principal, de acuerdo con el tamaño del sistema. Si no, es probable que se realice una medición incorrecta véase tabla en pág. 30

Acciones: Encienda el instrumento, utilice el botón SELECT para seleccionar la presión en hPa, presione el botón TEST y 3 veces Down y siga los siguientes pasos

Selección Tipo de prueba L. UNI 11137 (hPa) Auto Cálculo litros Up/Down Enter presione Enter

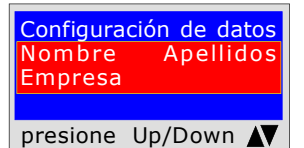

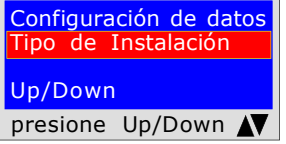

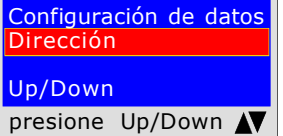

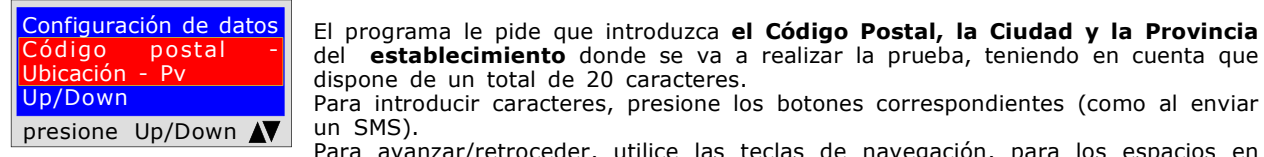

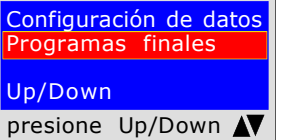

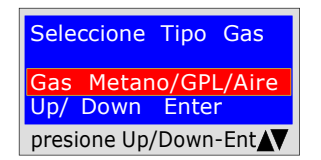

El programa pregunta con qué tipo de gas debe realizarse la prueba: Gas natural y/o gas GLP, o Aire. Para seleccionar el tipo de gas presione Up/Down, y una vez seleccionado el gas presione ENTER.

El instrumento le pregunta si desea realizar esta prueba, presione ENTER

El programa le pide que introduzca la ubicación del establecimiento donde se va a realizar la prueba, teniendo en cuenta que dispone de 20 caracteres en total. Para introducir caracteres, presione los botones correspondientes (como al enviar un SMS).

Para avanzar/retroceder, utilice las teclas de navegación, para los espacios en blanco la tecla con el número 1.

El programa le pide que introduzca el tipo de instalación, si es de uso civil, de calefacción o de uso industrial o lo que fuere, teniendo en cuenta que dispone de un total de 20 caracteres.

Para introducir caracteres, presione los botones correspondientes (como al enviar un SMS).

Para avanzar/retroceder, utilice las teclas de navegación, para los espacios en blanco la tecla con el número 1.

El programa le pide que introduzca la dirección del establecimiento donde se va a realizar la prueba, teniendo en cuenta que dispone de 20 caracteres en total. Para introducir caracteres, presione los botones correspondientes (como al enviar un SMS).

Para avanzar/retroceder, utilice las teclas de navegación, para los espacios en blanco la tecla con el número 1.

Para avanzar/retroceder, utilice las teclas de navegación, para los espacios en

El programa le pregunta si desea finalizar la introducción de datos. Presione Up/Down, si desea releer los datos introducidos.

Presione **ENTER** para finalizar y salir del programa.

Para cambiar cualquier dato utilice las teclas de navegación, y corregir.

dispone de un total de 20 caracteres.

blanco la tecla con el número 1.

un SMS).

## UNI 11137 Prueba automática de volumen

13/05/23 10:10 Pi: -00000.1 hPa Cargar Presión Con jeringuilla de Aspiración presione Enter El programa le pide que introduzca la presión, para ello debe: 1) Conectar el tubo de extensión conectado a la entrada específica, que se encuentra en la parte superior del instrumento. 2) Conecte la jeringuilla y asegúrese de: seleccionar el tamaño correcto en el programa Menu, e introducirla con el émbolo abierto. 3) Conectar el otro extremo del tubo a la fuente de presión que desea medir. 4) Presurizar la tubería con el gas de red, que no debe ser superior a: aprox. 22

hPa para el gas natural, 30 hPa para el gas GLP y 50 hPa para el aire. Presione ENTER.

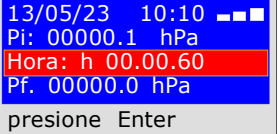

Ahora el aparato inicia automáticamente el control de estabilización, que dura 1 min.

Se puede leer el tiempo que pasa directamente en la pantalla.

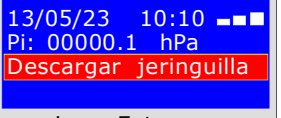

presione Enter

Presione ENTER. NOTA Se recomienda descargar la jeringuilla lentamente para evitar que salga aire entre el émbolo y el cilindro.

Ahora el instrumento pide que se descargue el gas contenido en la jeringuilla.

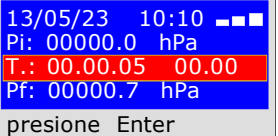

Ahora el aparato calcula automáticamente la cantidad de litros que dispersa el sistema. Las pruebas tienen una duración de:

 $\sqrt{2}$ 

1 minuto para gas natural. 2,5 minutos para GLP. 3 minutos para aire.

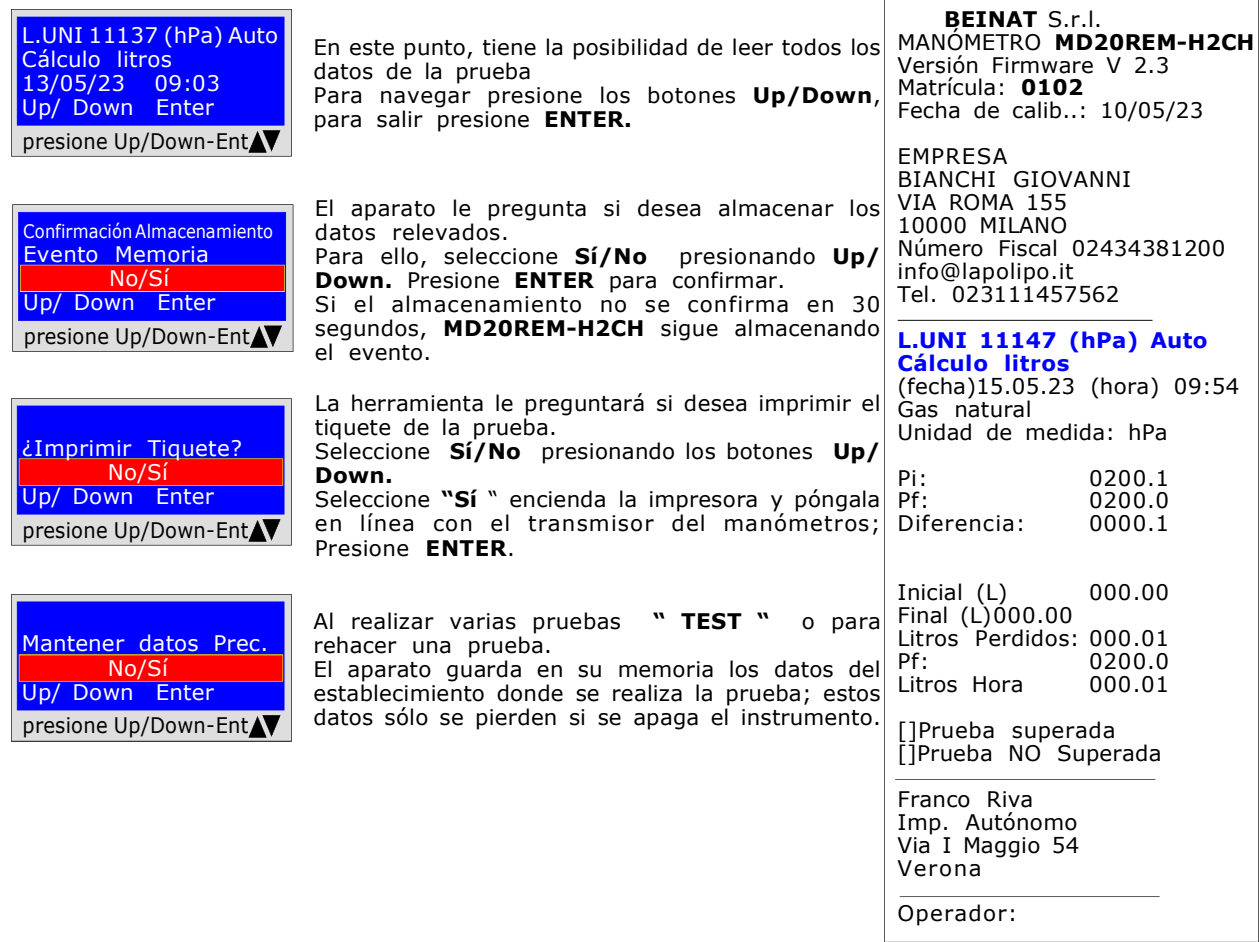

## Pruebas y mediciones según las Legislaciones

### UNI 11137 Verificación máx. 18 dm<sup>3</sup>

Medición de fugas en instalaciones domésticas de gas, apto para todas las instalaciones que utilicen el método indirecto, según la norma UNI 11137 art. 6.2.2

El procedimiento de prueba debe realizarse con la presión del gas natural en la red a una presión máxima de: 22 hPa para el gas natural y 30 hPa para el gas GLP

Antes de realizar la prueba con el gas, abra las puertas y/o ventanas para garantizar el intercambio de aire, cierre todos los grifos y asegúrese de que no haya fugas ajenas a la prueba. Acciones: Encienda el instrumento, presione el botón TEST y 4 veces Down y siga los siguientes pasos

Configuración de datos Nombre Apellidos Empresa presione Up/Down N Selección Tipo de prueba Prueba UNI 11137 Pa Comprobación máx. 18dm^3 | El instrumento le pregunta si desea realizar esta prueba, presione ENTER Up/Down Enter presione Enter El programa le pide que introduzca la ubicación del establecimiento donde se va a realizar la prueba, teniendo en cuenta que dispone de 20 caracteres en total. Para introducir caracteres, presione los botones correspondientes (como al enviar un SMS). Para avanzar/retroceder, utilice las teclas de navegación, para los espacios en blanco la tecla con el número 1. Configuración de datos El programa le pide que introduzca el tipo de instalación, si es de uso civil, de

calefacción o de uso industrial o lo que fuere, teniendo en cuenta que dispone de un total de 20 caracteres.

Para introducir caracteres, presione los botones correspondientes (como al enviar un SMS).

Para avanzar/retroceder, utilice las teclas de navegación, para los espacios en blanco la tecla con el número 1.

El programa le pide que introduzca la dirección del establecimiento donde se va a realizar la prueba, teniendo en cuenta que dispone de 20 caracteres en total. Para introducir caracteres, presione los botones correspondientes (como al enviar un SMS).

Para avanzar/retroceder, utilice las teclas de navegación, para los espacios en blanco la tecla con el número 1.

El programa le pide que introduzca el Código Postal, la Ciudad y la Provincia del establecimiento donde se va a realizar la prueba, teniendo en cuenta que dispone de un total de 20 caracteres.

Para introducir caracteres, presione los botones correspondientes (como al enviar un SMS).

Para avanzar/retroceder, utilice las teclas de navegación, para los espacios en blanco la tecla con el número 1.

El programa le pregunta si desea finalizar la introducción de datos. Presione Up/Down, si desea releer los datos introducidos. Para cambiar cualquier dato utilice las teclas de navegación, y corregir.

Presione **ENTER** para finalizar y salir del programa.

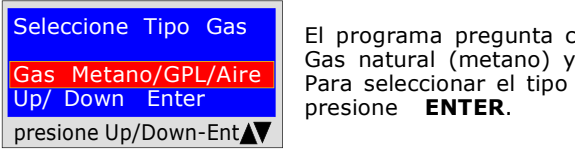

Tipo de Instalación

presione Up/Down

Configuración de datos

presione Up/Down

Configuración de datos Código postal<br>Jbicación - Pv

presione Up/Down N

Configuración de datos Programas finales

presione Up/Down N

Up/Down

Dirección Up/Down

Ubicación Up/Down

Up/Down

El programa pregunta con qué tipo de gas debe realizarse la prueba: Gas natural (metano) y/o gas ciudad (GLP). Para seleccionar el tipo de gas presione Up/Down, y una vez seleccionado el gas presione ENTER.

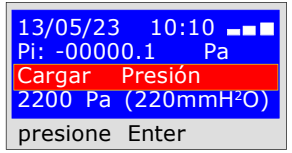

El programa le pide que introduzca la presión, para ello debe: 1) Conectar el tubo de extensión conectado a la entrada específica, que se encuentra en la parte superior del instrumento. 2) Conectar el otro extremo del tubo a la fuente de presión que desea medir. 3) CON gas METANO, Presurizar la tubería con gas de red 2200 Pa aprox. Presione ENTER. 4) CON gas GLP, Presurizar la tubería con gas de red a 3000 Pa. aprox.

Presione **ENTER.** 

confirmar.

UNI 11137 Verificación máx. 18 dm<sup>3</sup>

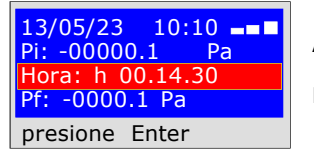

Ahora el aparato inicia automáticamente el control de estabilización, que dura 10 segundos. El tiempo de funcionamiento puede leerse directamente en la pantalla.

 $13/05/23$  10:10  $\blacksquare$ Pi: 00000.0 Pa  $h$  00.00.60 Pf. 00000.0 Pa presione Enter

Ahora el instrumento inicia automáticamente el control de verificación. En la pantalla observará que Tiempo comenzará la cuenta regresiva; La prueba dura exactamente 1 minuto para el gas natural y 2 minutos para el gas GLP. N.B. la fuga no debe superar 100 Pa (1 milibar)

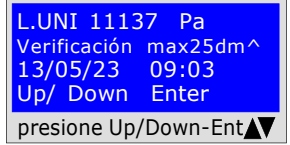

En este punto, tiene la posibilidad de leer todos los datos de la prueba Para navegar presione los botones Up/Down, para salir presione ENTER.

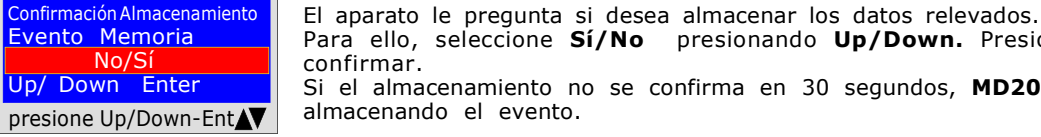

¿Imprimir Tiquete? No/Sí Up/ Down Enter presione Up/Down-Ent La herramienta le preguntará si desea imprimir el tiquete de la prueba. Seleccione Sí/No presionando los botones Up/Down. Seleccione "Sí " encienda la impresora y póngala en línea con el transmisor del manómetros; Presione ENTER.

Para ello, seleccione Sí/No presionando Up/Down. Presione ENTER para

Si el almacenamiento no se confirma en 30 segundos, MD20REM-H2CH sigue

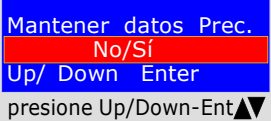

presione Up/Down-Ent $\blacktriangledown$  datos sólo se pierden si se apaga el instrumento. Al realizar varias pruebas " TEST " o para rehacer una prueba. El aparato guarda en su memoria los datos del establecimiento donde se realiza la prueba; estos

 BEINAT S.r.l. MANÓMETRO MD20REM-H2CH Versión Firmware V 2.3 Matrícula: 0102 Fecha de calib..: 10/05/23

EMPRESA BIANCHI GIOVANNI VIA ROMA 155 10000 MILANO Número Fiscal 02434381200 info@lapolipo.it Tel. 023111457562

 Prueba UNI 11137 (Pa) Comprobación máx. 25dm^3 (fecha)15.05.23 (hora) 09:54

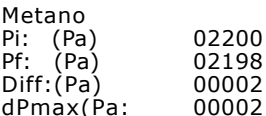

Prueba OK

Franco Riva Imp. Autónomo Via<sup>I</sup> I Maggio 54 Verona

Operador:

Firma:

## Pruebas y mediciones según las Legislaciones

UNI 11137 Control Estanqueidad

Comprobación de la estanqueidad de la válvula del contador, según la norma UNI 11137 art. 6.2.3 El procedimiento de prueba se realiza directamente en la tubería de la red de gas para comprobar la estanqueidad de la llave del medidor.

Antes de realizar la prueba con el gas, abra las puertas y/o ventanas para garantizar el intercambio de aire. Acciones: Encienda el instrumento, utilice el botón SELECT para seleccionar la presión en mmh.O, presione el botón TEST y 6 veces Down y siga los siguientes pasos

Selección Tipo de prueba Prueba UNI 11137 Pa estanqueidad Up/Down Enter presione Enter

El instrumento le pregunta si desea realizar esta prueba, presione ENTER

Configuración de datos Nombre Apellidos Empresa presione Up/Down N

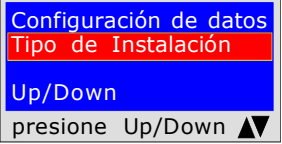

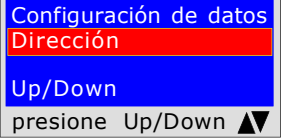

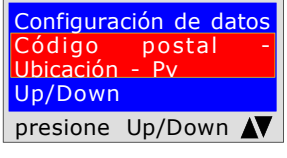

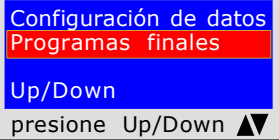

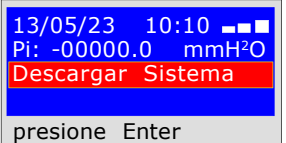

El programa le pide que introduzca la ubicación del establecimiento donde se va a realizar la prueba, teniendo en cuenta que dispone de 20 caracteres en total. Para introducir caracteres, presione los botones correspondientes (como al enviar un SMS). Para avanzar/retroceder, utilice las teclas de navegación, para los espacios en

blanco la tecla con el número 1.

El programa le pide que introduzca el tipo de instalación, si es de uso civil, de calefacción o de uso industrial o lo que fuere, teniendo en cuenta que dispone de un total de 20 caracteres.

Para introducir caracteres, presione los botones correspondientes (como al enviar un SMS).

Para avanzar/retroceder, utilice las teclas de navegación, para los espacios en blanco la tecla con el número 1.

El programa le pide que introduzca la dirección del establecimiento donde se va a realizar la prueba, teniendo en cuenta que dispone de 20 caracteres en total. Para introducir caracteres, presione los botones correspondientes (como al enviar un SMS).

Para avanzar/retroceder, utilice las teclas de navegación, para los espacios en blanco la tecla con el número 1.

El programa le pide que introduzca el Código Postal, la Ciudad y la Provincia del establecimiento donde se va a realizar la prueba, teniendo en cuenta que dispone de un total de 20 caracteres.

Para introducir caracteres, presione los botones correspondientes (como al enviar un SMS).

Para avanzar/retroceder, utilice las teclas de navegación, para los espacios en blanco la tecla con el número 1.

El programa le pregunta si desea finalizar la introducción de datos. Presione Up/Down, si desea releer los datos introducidos. Para cambiar cualquier dato utilice las teclas de navegación, y corregir.

Presione **ENTER** para finalizar y salir del programa.

- El programa le pide de quitar la presión, para ello debe:
- 1) Cierre la válvula del medidor de gas.
- 2) Libere la presión del gas hacia el exterior.
- 3) Conectar el tubo de extensión conectado a la entrada específica, que se encuentra en la parte superior del instrumento.
- 4) Conectar el otro extremo del tubo a la fuente de presión que desea medir. Presione **ENTER.**

UNI 11137 Control Estanqueidad

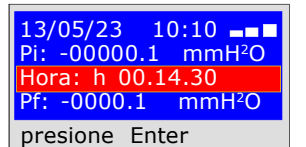

Ahora el instrumento inicia automáticamente la comprobación de la estanqueidad, en la pantalla observará que Tiempo inicia la cuenta regresiva; La prueba dura exactamente 15 minutos.

L.UNI 11137 Pa Control estanqueidad 13/05/23 09:03 Up/ Down Enter presione Up/Down-Ent

En este punto, tiene la posibilidad de leer todos los datos de la prueba

La herramienta le preguntará si desea imprimir el tiquete de la prueba.

Para navegar, presione los botones Up/Down. Para salir presione ENTER

Evento Memoria No/Sí Up/ Down Enter presione Up/Down-Ent

Confirmación Almacenamiento | El aparato le pregunta si desea almacenar los datos relevados. Para ello, seleccione Sí/No presionando Up/Down. Presione ENTER para confirmar. Si el almacenamiento no se confirma en 30 segundos, MD20REM-H2CH sigue almacenando el evento.

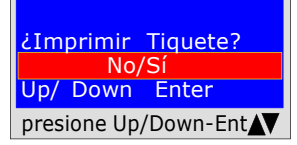

Mantener datos Prec. No/Sí Up/ Down Enter presione Up/Down-Ent

Seleccione Sí/No presionando los botones Up/Down. Seleccione "Sí " encienda la impresora y póngala en línea con el transmisor del manómetros; Presione ENTER.

Al realizar varias pruebas "TEST" o para rehacer una prueba. El aparato guarda en su memoria los datos del establecimiento donde se realiza la prueba; estos datos sólo se pierden si se apaga el instrumento.

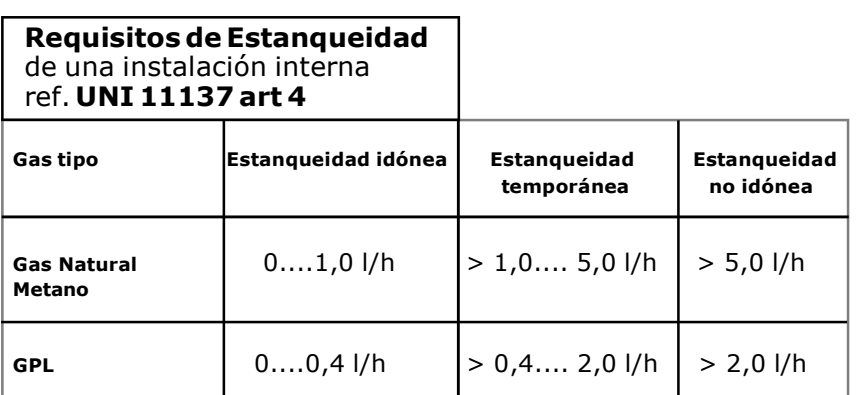

 BEINAT S.r.l. MANÓMETRO MD20REM-H2CH Versión Firmware V 2.3 Matrícula: 0102 Fecha de calib..: 10/05/23

EMPRESA BIANCHI GIOVANNI VIA ROMA 155 10000 MILANO Número Fiscal 02434381200 info@lapolipo.it Tel. 023111457562

 Ver. UNI 11137 Control estanqueidad (fecha)15.05.23 09:54

Unidad de medida: mmH2O

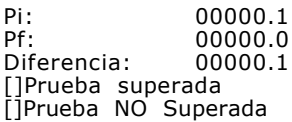

Franco Riva Imp. Autónomo Via I Maggio 54 Verona

Operador:

Firma:

## Pruebas y mediciones según las Legislaciones

un SMS).

blanco la tecla con el número 1.

#### UNI 10435 > 35kW

Medición de fugas en instalaciones de gas para las centrales térmicas utilizando el método indirecto, según lo dispuesto en la norma UNI 10435

El procedimiento de prueba debe realizarse con la presión del gas natural en la red a una presión máxima de: 22 hPa para el gas natural y 30 hPa para el gas GLP

Antes de realizar la prueba con el gas, abra las puertas y/o ventanas para garantizar el intercambio de aire, cierre todos los grifos y asegúrese de que no haya fugas ajenas a la prueba. Acciones: Encienda el instrumento, presione el botón TEST y 6 veces Down y siga los siguientes pasos

El instrumento le pregunta si desea realizar esta prueba, presione ENTER

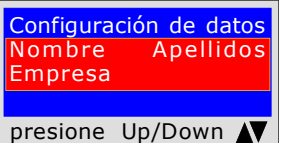

Selección Tipo de prueba Prueba UNI 10435 Instalaciones <35<br>Up/Down Enter

Up/Down presione Enter

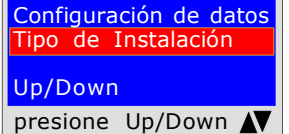

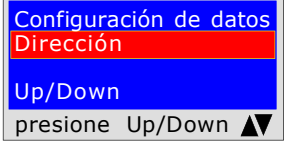

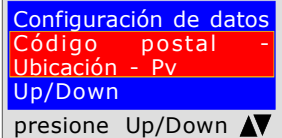

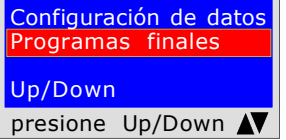

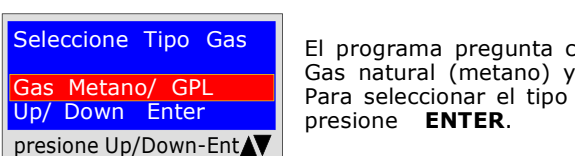

El programa pregunta con qué tipo de gas debe realizarse la prueba: Gas natural (metano) y/o gas ciudad (GLP). Para seleccionar el tipo de gas presione Up/Down, y una vez seleccionado el gas presione ENTER.

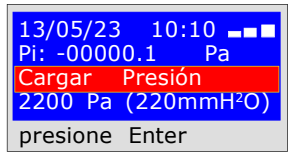

El programa le pide que introduzca la presión, para ello debe: 1) Conectar el tubo de extensión conectado a la entrada específica, que se encuentra en la parte superior del instrumento. 2) Conectar el otro extremo del tubo a la fuente de presión que desea medir. 3) CON gas METANO, Presurizar la tubería con gas de red 2200 Pa aprox. Presione ENTER. 4) CON gas GLP, Presurizar la tubería con gas de red a 3000 Pa. aprox. Presione **ENTER.** 

calefacción o de uso industrial o lo que fuere, teniendo en cuenta que dispone de un total de 20 caracteres. Para introducir caracteres, presione los botones correspondientes (como al enviar un SMS).

Para avanzar/retroceder, utilice las teclas de navegación, para los espacios en blanco la tecla con el número 1.

El programa le pide que introduzca la ubicación del establecimiento donde se va a realizar la prueba, teniendo en cuenta que dispone de 20 caracteres en total. Para introducir caracteres, presione los botones correspondientes (como al enviar

Para avanzar/retroceder, utilice las teclas de navegación, para los espacios en

El programa le pide que introduzca el tipo de instalación, si es de uso civil, de

El programa le pide que introduzca la dirección del establecimiento donde se va a realizar la prueba, teniendo en cuenta que dispone de 20 caracteres en total. Para introducir caracteres, presione los botones correspondientes (como al enviar un SMS).

Para avanzar/retroceder, utilice las teclas de navegación, para los espacios en blanco la tecla con el número 1.

El programa le pide que introduzca el Código Postal, la Ciudad y la Provincia del establecimiento donde se va a realizar la prueba, teniendo en cuenta que dispone de un total de 20 caracteres.

Para introducir caracteres, presione los botones correspondientes (como al enviar un SMS).

Para avanzar/retroceder, utilice las teclas de navegación, para los espacios en blanco la tecla con el número 1.

El programa le pregunta si desea finalizar la introducción de datos. Presione Up/Down, si desea releer los datos introducidos. Para cambiar cualquier dato utilice las teclas de navegación, y corregir.

Presione **ENTER** para finalizar y salir del programa.

confirmar.

UNI 10435 > kW

13/05/23 10:10 Pi: -00000.1 Pa Hora: h 00.14.30 Pf: -0000.1 Pa presione Enter

Ahora el aparato inicia automáticamente el control de estabilización, que dura 1 minuto. El tiempo de funcionamiento puede leerse directamente en la pantalla.

Ahora el instrumento inicia automáticamente el control de verificación. En la

 $13/05/23$   $10:10$   $\blacksquare$ Pi: 00000.0 Pa h 00.00.60 Pf. 00000.0 Pa presione Enter

pantalla observará que Tiempo comenzará la cuenta regresiva; La prueba dura exactamente 15 minutos. N.B. la fuga no debe superar 100 Pa (1 milibar)

L.UNI 10435 > 35kW 13/05/23 09:03 Up/ Down Enter presione Up/Down-Ent

En este punto, tiene la posibilidad de leer todos los datos de la prueba Para navegar presione los botones Up/Down, para salir presione ENTER.

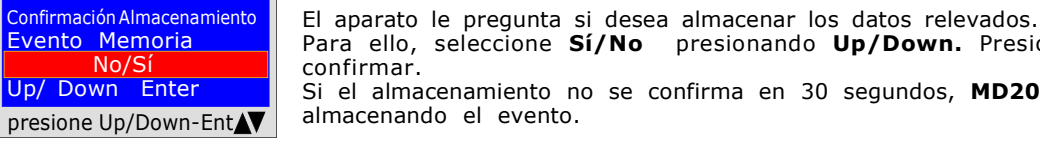

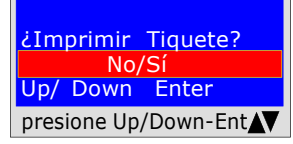

La herramienta le preguntará si desea imprimir el tiquete de la prueba. Seleccione Sí/No presionando los botones Up/Down. Seleccione "Sí " encienda la impresora y póngala en línea con el transmisor del manómetros; Presione ENTER.

Para ello, seleccione Sí/No presionando Up/Down. Presione ENTER para

Si el almacenamiento no se confirma en 30 segundos, MD20REM-H2CH sigue

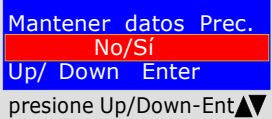

presione Up/Down-Ent $\blacktriangledown$  datos sólo se pierden si se apaga el instrumento. Al realizar varias pruebas " TEST " o para rehacer una prueba. El aparato guarda en su memoria los datos del establecimiento donde se realiza la prueba; estos

 BEINAT S.r.l. MANÓMETRO MD20REM-H2CH Versión Firmware V 2.3 Matrícula: 0102 Fecha de calib..: 10/05/23

EMPRESA BIANCHI GIOVANNI VIA ROMA 155 10000 MILANO Número Fiscal 02434381200 info@lapolipo.it Tel. 023111457562

Prueba UNI 10435 Instalaciones <35kW (fecha)15.05.23 (hora) 09:54

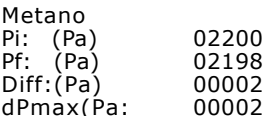

Prueba OK

Franco Riva Imp. Autónomo Via<sup>I</sup> I Maggio 54 Verona

Operador:

Firma:

Página 26

## El manómetro digital MD20REM-H2CH

puede conectarse a un ordenador personal mediante un cable USB.

¿Por qué conectarlo a un ordenador? Por varias razones útiles, entre ellas:

1. Configurar o modificar los datos de la empresa en donde se van a realizar las pruebas.

2. Configurar o cambiar la fecha y la hora,

3. Recibir los datos recogidos, de los distintos sistemas examinados, y crear una práctica base de datos de todos los clientes,

conservando así un registro útil y de fácil acceso durante varios años.

#### Configuración

Junto con el manómetro MD20REM-H2CH se entrega un disquete que contiene el programa " Gestore MD40S"para instalar en su Ordenador Personal.

#### Para utilizar Gestore MD20REM-H2CH el ordenador debe ser compatible con uno de los siquientes sistemas operativos Windows:

- Windows 98
- \* Windows 2000 professional
- \* windows XP Professional y/o Home Edition
- \* windows VISTA Professional y/o Home Edition

#### Requisitos mínimos

ordenador con CPU Intel Pentium o Centrino o ADM Athlon Memoria : mín. 64 MB RAM o superior Monitor SVGA con resolución 640X480

#### Instalación del programa

#### Inserte el disquete en el PC, presione 'SETUP.EXE' El programa inicia la instalación, siga la

instalación en función de las preguntas formuladas.

Cuando termine, también encontrará el enlace del programa en los programas de inicio.

# Garantía

#### GARANTÍA.

El aparato está garantizado por un periodo de 3 años a partir de la fecha de fabricación, según las condiciones descritas a continuación. Los componentes defectuosos se sustituirán gratuitamente.

Con la exclusión de las cajas de plástico o aluminio, bolsas, envases, cualquier batería, y hojas de datos. El material debe enviarse a la empresa BEINAT S.r.l. a portes pagados.

Quedan excluidos de la garantía los fallos debidos a la manipulación por personal no autorizado. Así como instalaciones incorrectas o negligencias derivadas de fenómenos ajenos al funcionamiento normal del aparato. La empresa BEINAT S.r.l. no responde de eventuales daños, directos o indirectos, causados a personas, animales o cosas, por la avería del equipo o de la suspensión forzada de uso del mismo.

## **Seguros**

#### SEGURO.

El equipo está protegido por el seguro de responsabilidad civil de SOCIETA' REALE MUTUA PRODUCTOS por un valor máximo de 1.500.000 euros contra los daños que este equipo pueda causar en caso de avería.

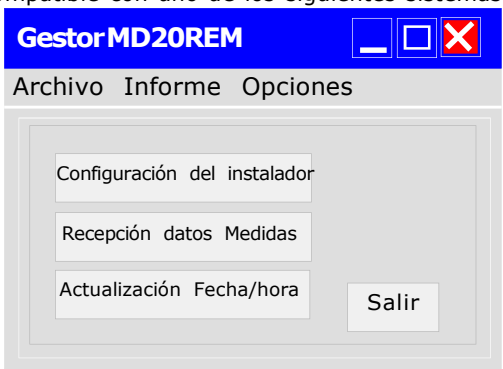

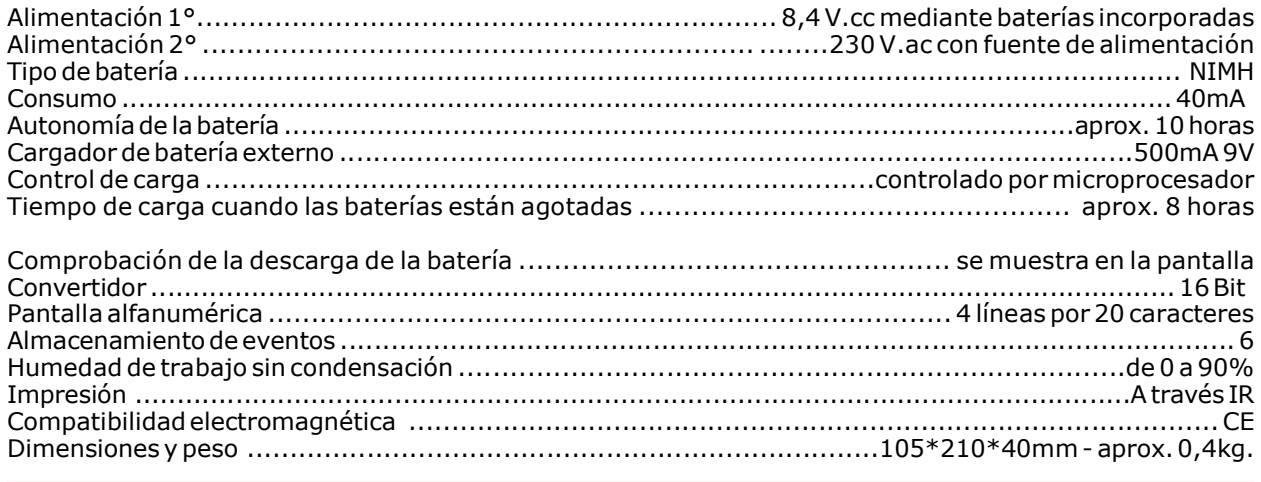

## Presiones: de 0 bar a 1 bar

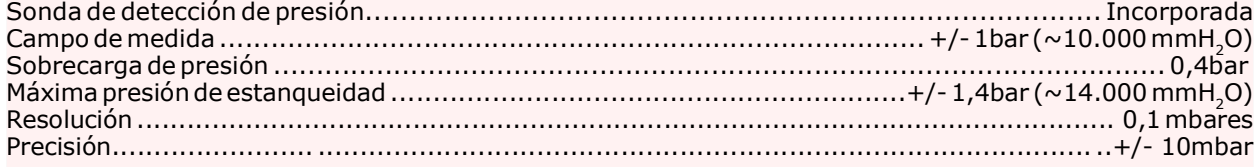

## Temperaturas:

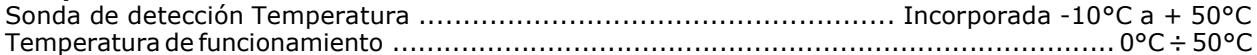

#### Lecturas y Mediciones

Estas operaciones deben realizarse de la manera descrita en este folleto. Recuerde que las mediciones realizadas con pilas descargadas (1 muesca intermitente) pueden distorsionar las mediciones.

Las lecturas en la pantalla del instrumento y en los tiquetes tienen una resolución inferior a la utilizada por el procesador.

Por lo tanto, el resultado no puede deducirse únicamente de las cifras visibles.

## Instrumento y Precisión de la Calibración

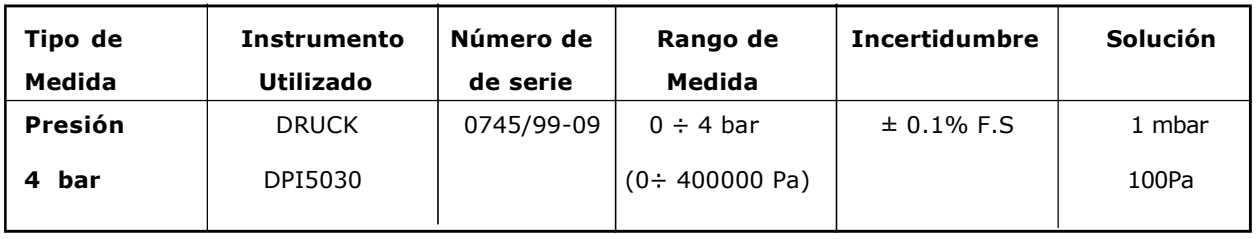

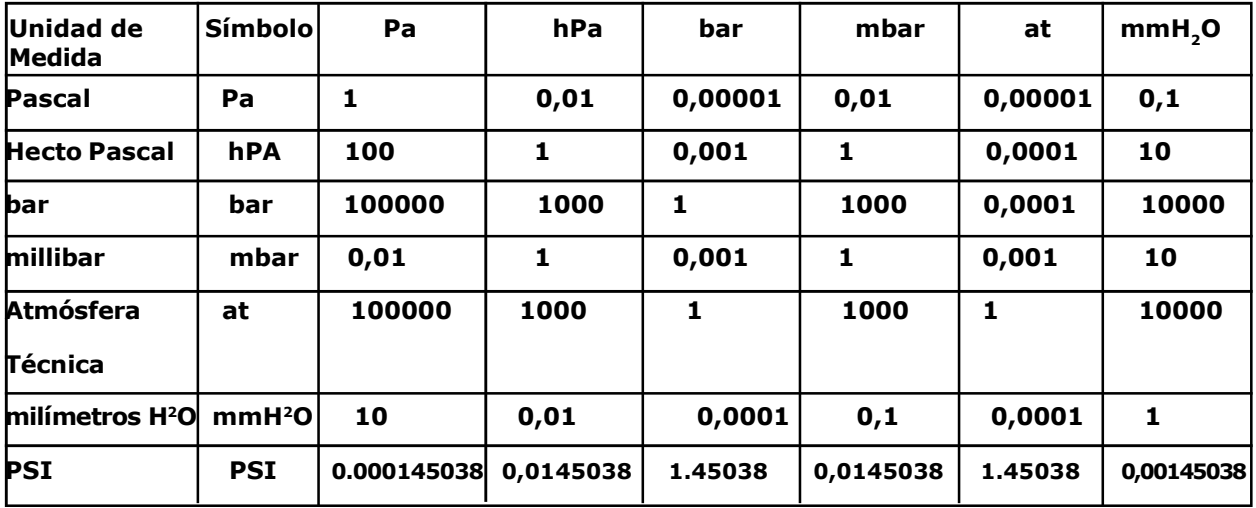

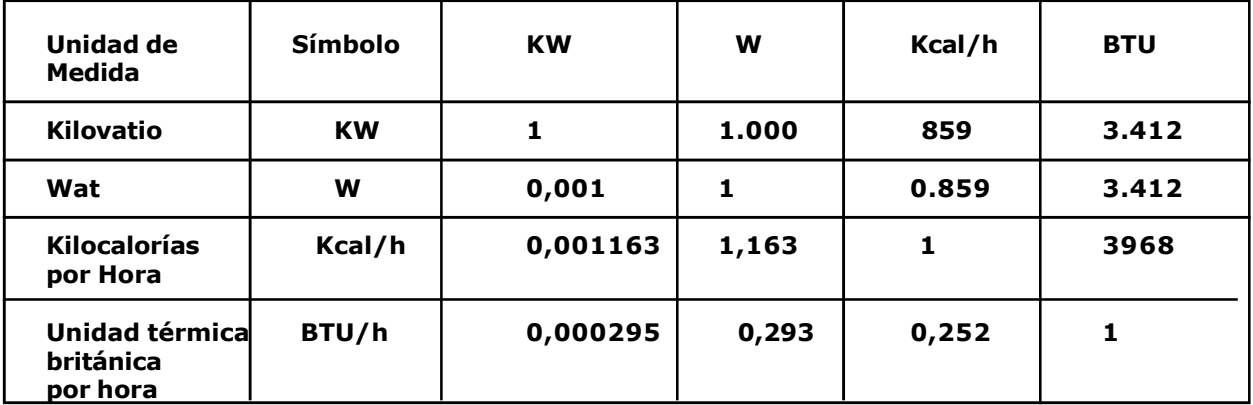

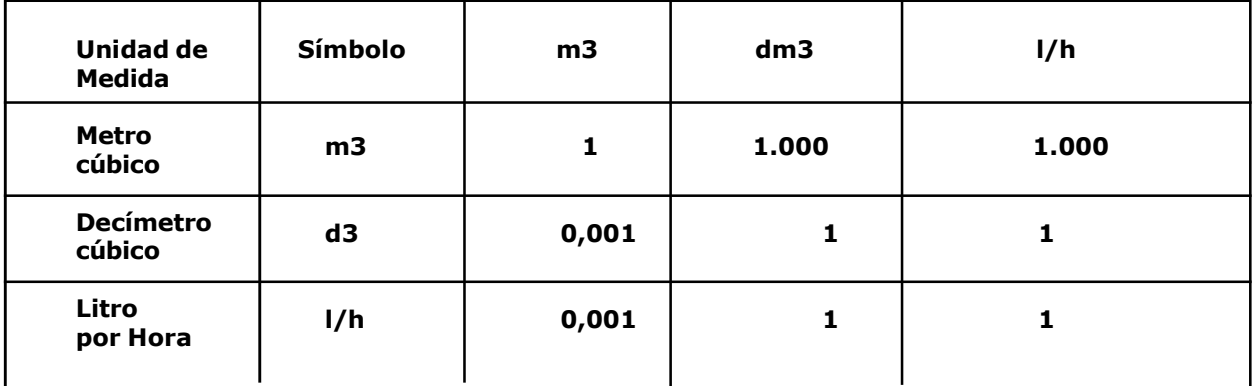

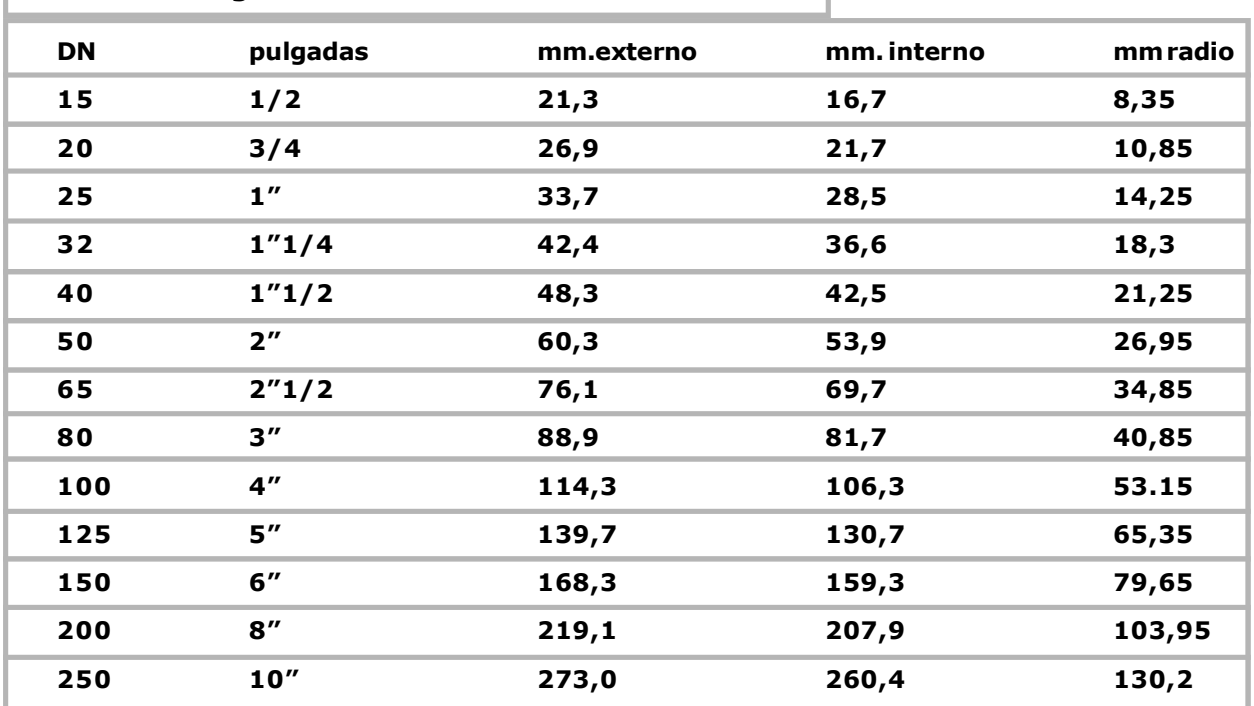

## Diámetro de algunos tubos de acero sin soldadura

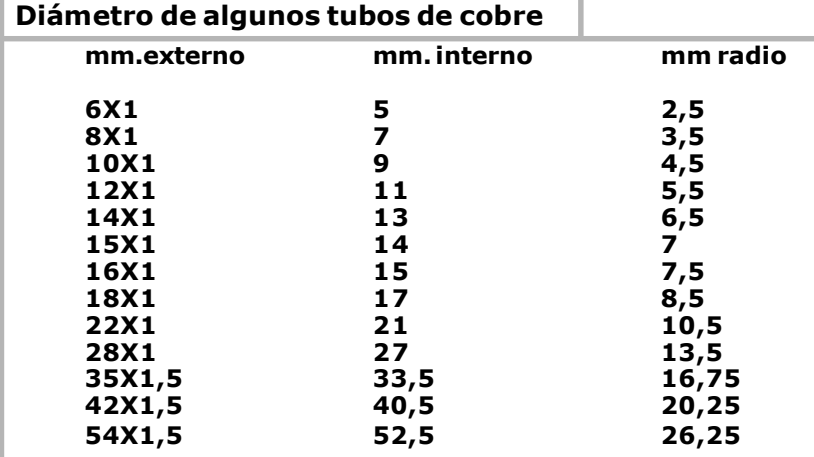

## Ejemplos de volúmenes de tuberías

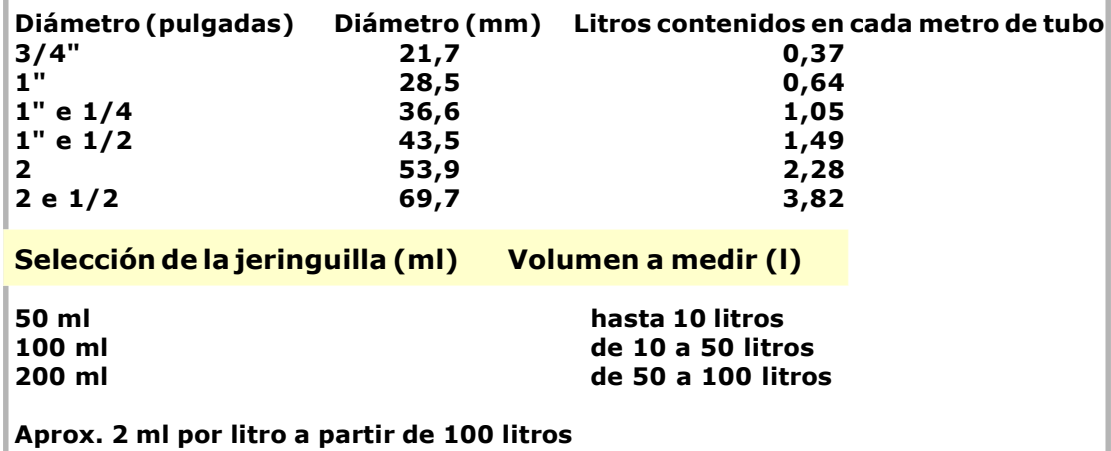

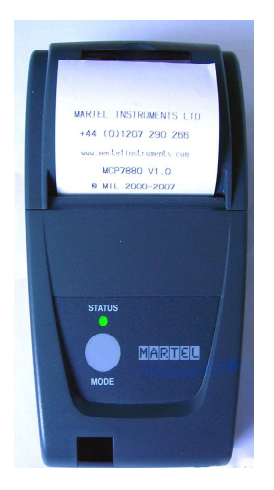

## Impresora térmica portátil

Para completar este instrumento para la prueba instrumental y para emitir la declaración de conformidad, **BEINAT S.r.l.** adoptó este tipo de impresora térmica como solución innovadora frente a los sistemas que utilizan un método de impacto.

Su elegancia, volumen y peso, combinados con su flexibilidad de uso, hacen de esta impresora una útil herramienta de trabajo.

## Descripción de la impresora

La impresora consta de un cuerpo de ABS con una tapa a través de la cual se accede al rollo de papel y al mecanismo de impresión. El botón multifunción, el LED rojo y la transmisión por infrarrojos están alojados en la parte frontal

## Sustitución del papel

Proceda de la siguiente manera para cambiar el rollo de papel:

Abra la cubierta de la impresora y coloque el rollo de papel, respetando el sentido de rotación del papel, como se muestra en la figura siguiente

**NOTA** 

SEGURO. El equipo está protegido por el seguro de responsabilidad civil de SOCIETA' REALE MUTUA. PRODUCTOS por un valor máximo de 1.500.000 euros contra los daños que este equipo pueda causar en caso de avería.

GARANTÍA. El equipo está garantizado por un periodo de 3 años a partir de la fecha de fabricación, según las condiciones descritas a continuación.

Los componentes reconocidos como defectuosos serán sustituidos gratuitamente, con la exclusión de las cajas de plástico o aluminio, las bolsas, los embalajes, eventuales baterías, y esquemas técnicos.

El material debe enviarse a la empresa **BEINAT S.r.l.** a portes pagados.

De la garantía queda excluido los daños o desgastes derivados de la mala manipulación por personal no experto ni autorizado, así como las instalaciones incorrectas o de acciones derivadas de fenómenos extraños al normal funcionamiento del equipo.

La empresa **BEINAT S.r.l.** no responde de eventuales daños, directos o indirectos, causados a personas, animales o cosas, por la avería del equipo o de la suspensión forzada de uso del mismo.

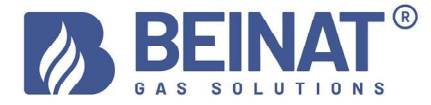

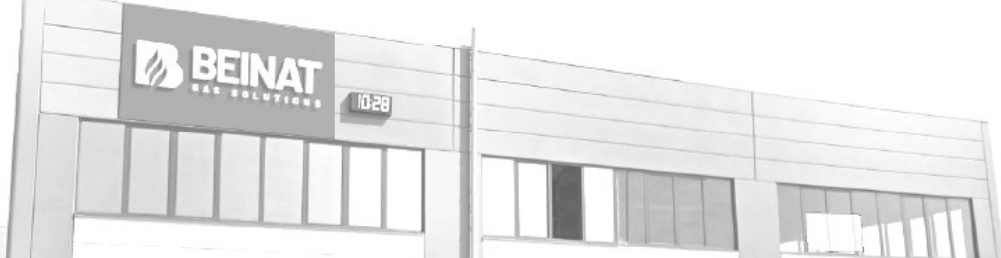

**TRATAMIENTO DE LOS APARATOS ELÉCTRICOS Y ELECTRÓNICOS EN "FINAL DE VIDA"**<br>Ese símbolo, colado en el producto o en su embalaje, indica que ese producto no debe ser tratado con los desechos domésticos. Debe depositarse en<br>u

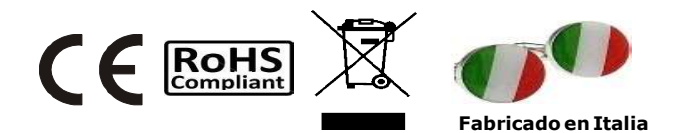

## Manómetro MD20REM-H2CH El estilismo es de b & b design

Sello y firma del Distribuidor

Fecha de compra:.............

Número de matrícula; ..............

La Beinat S.r.l. con el fin de mejorar sus productos, se reserva el derecho de modificar las características técnicas, estéticas y funcionales en cualquier momento y sin previo aviso.

#### BEINAT S.r.l.

Via Fatebenefratelli 122/C 10077, S. Maurizio C/se (TO) - ITALIA Tel. +39 011.921.04.84 - Fax +39 011.921.14.77 http:// www.beinat.com

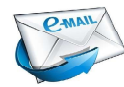

Comercial - info@beinat.com Asistencia técnica - produzione@beinat.com